# Unleash your

OUIIO WIEh

NUKE

Todor Todorov | @totollygeek Cloud Principal Engineer | DELL Technologies

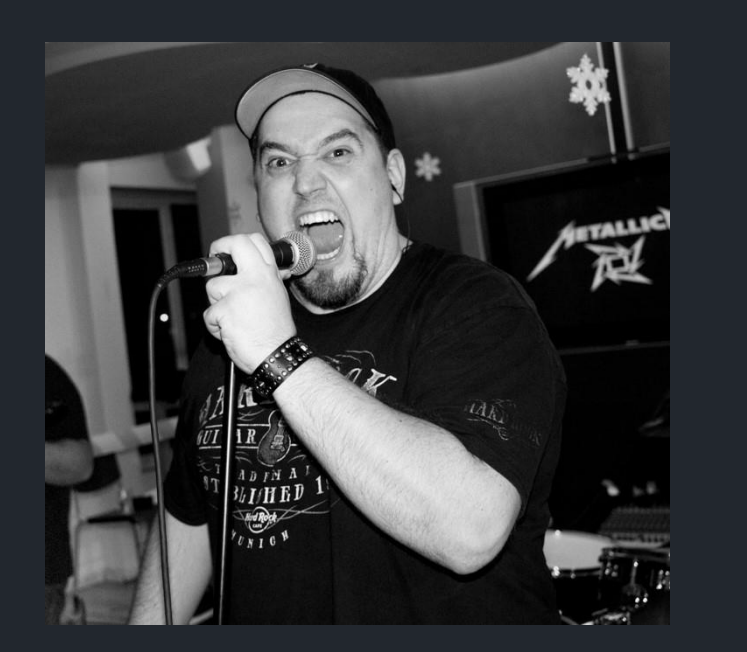

Todor Todorov @totollygeek

- » .NET developer;
- » clean code fanatic;
- » DevOps evangelist; » speaker;
- 
- » father of 3 boys;
- » karaoke enthusiast;

# How do we do **builds**?

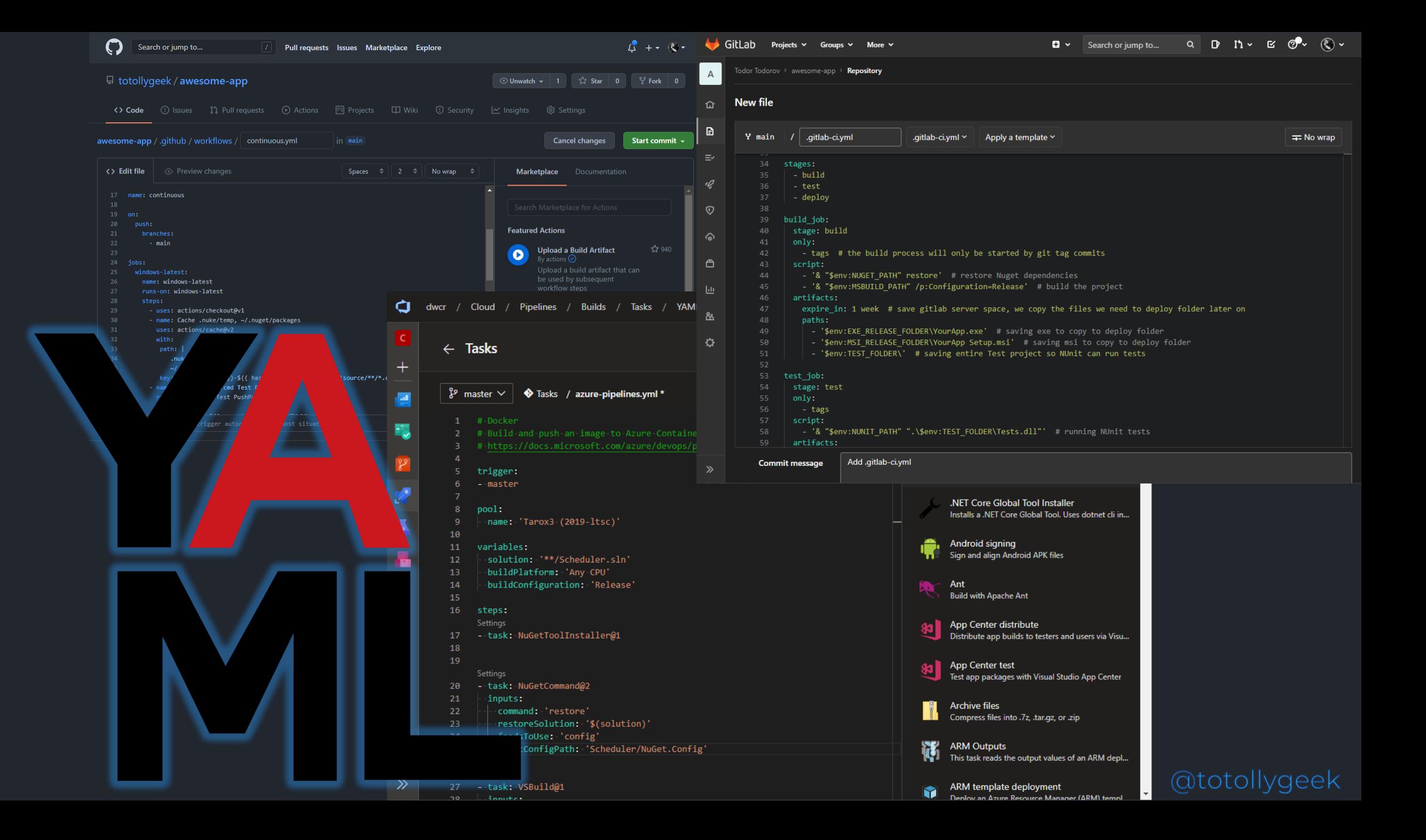

# Problem?

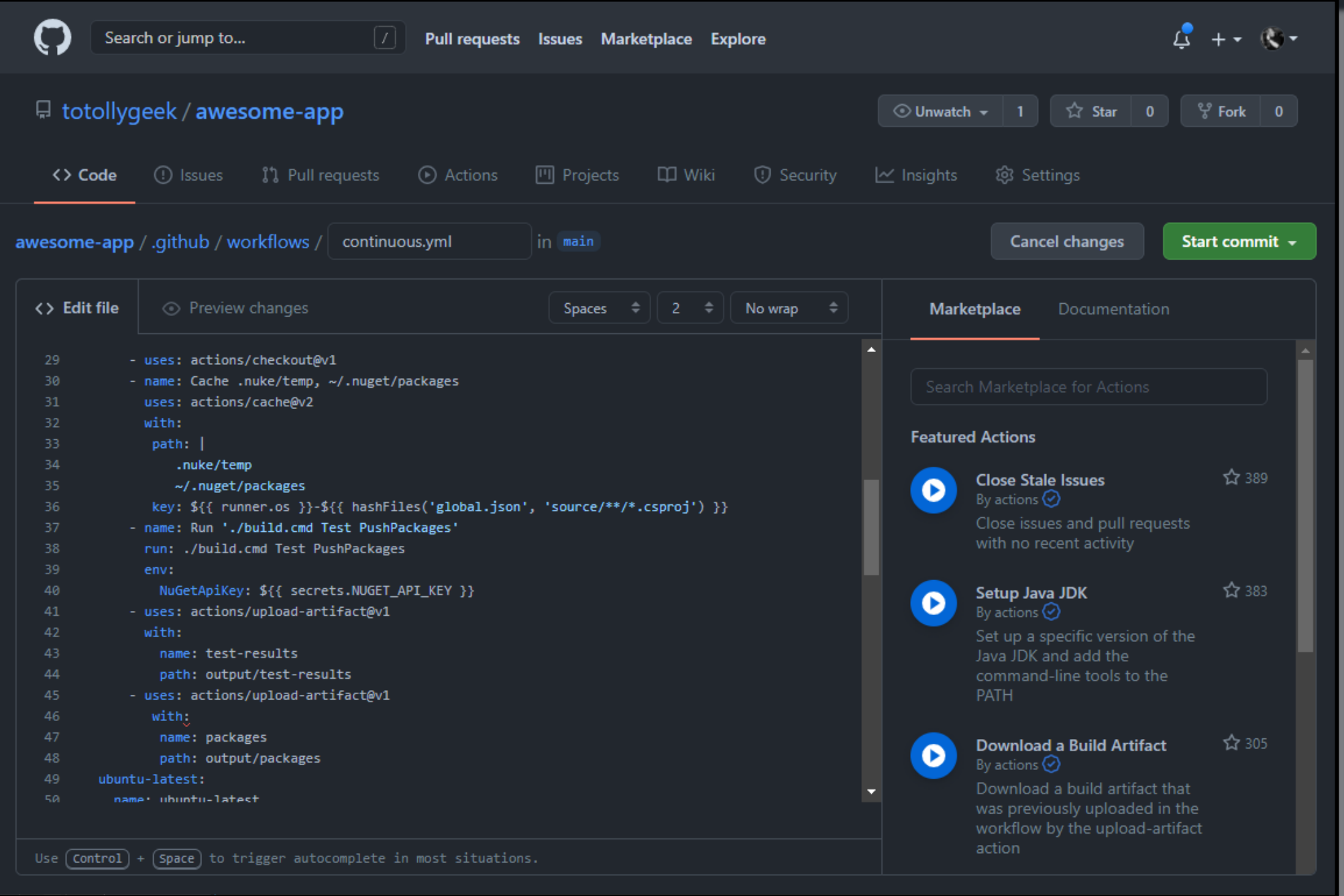

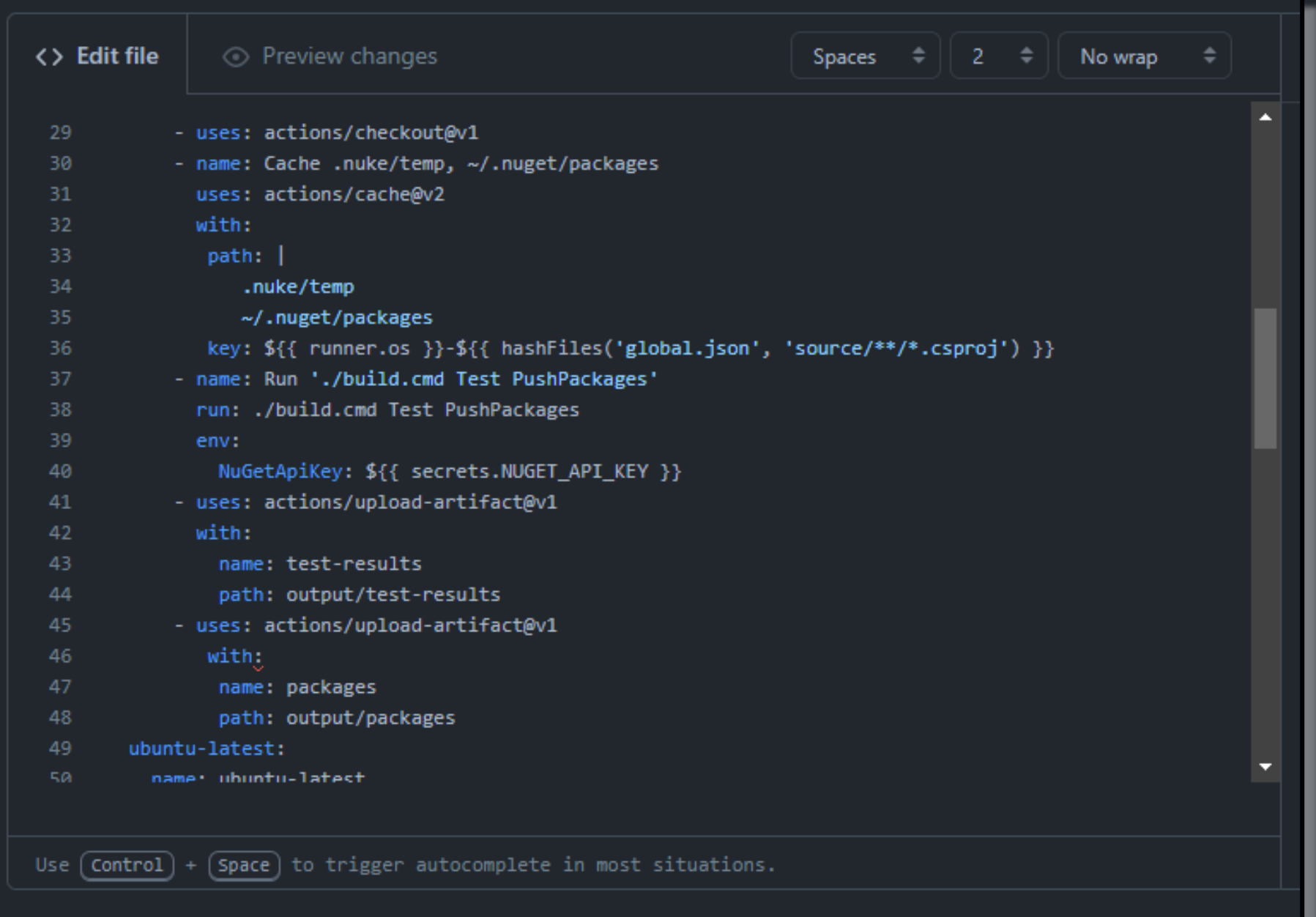

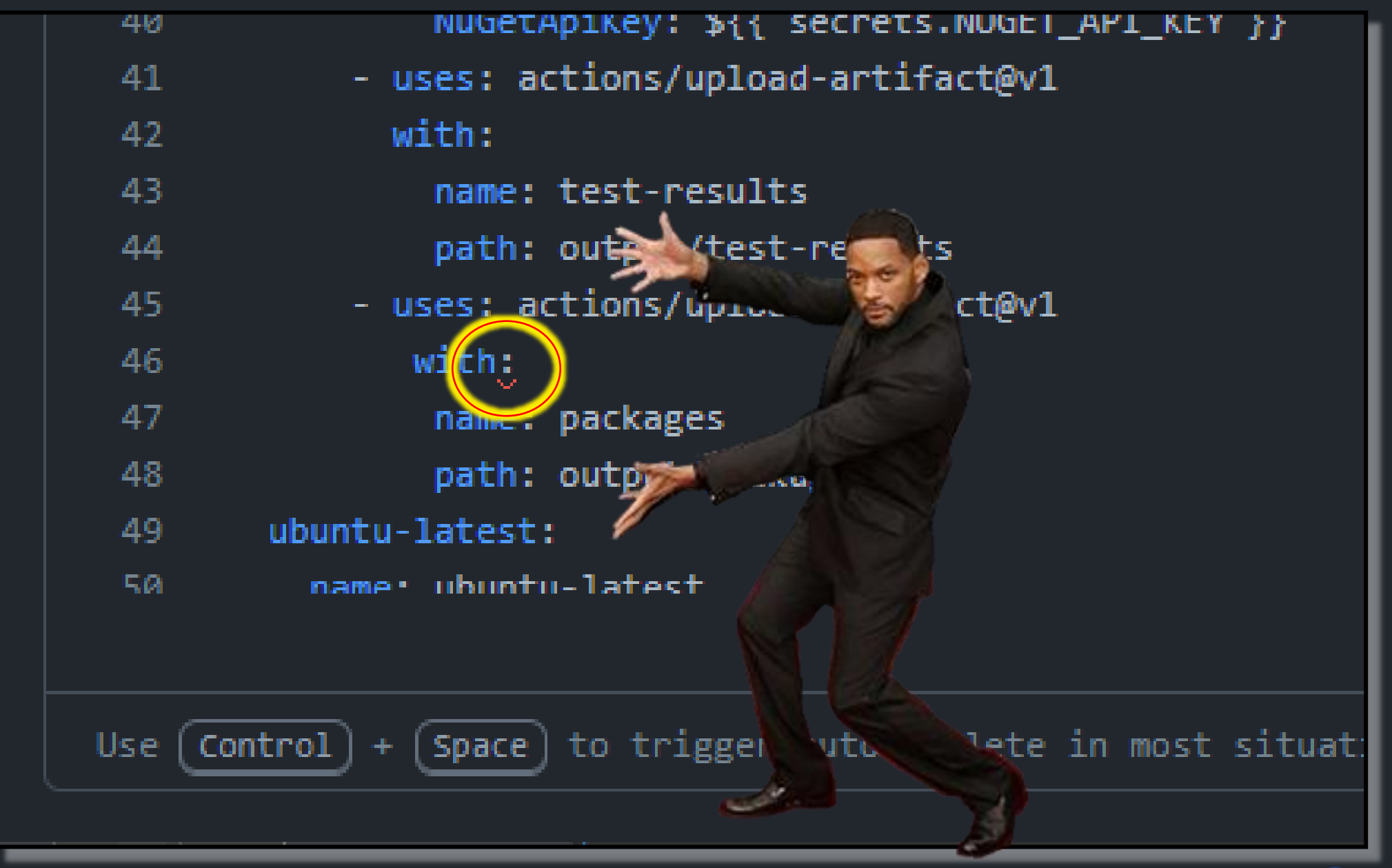

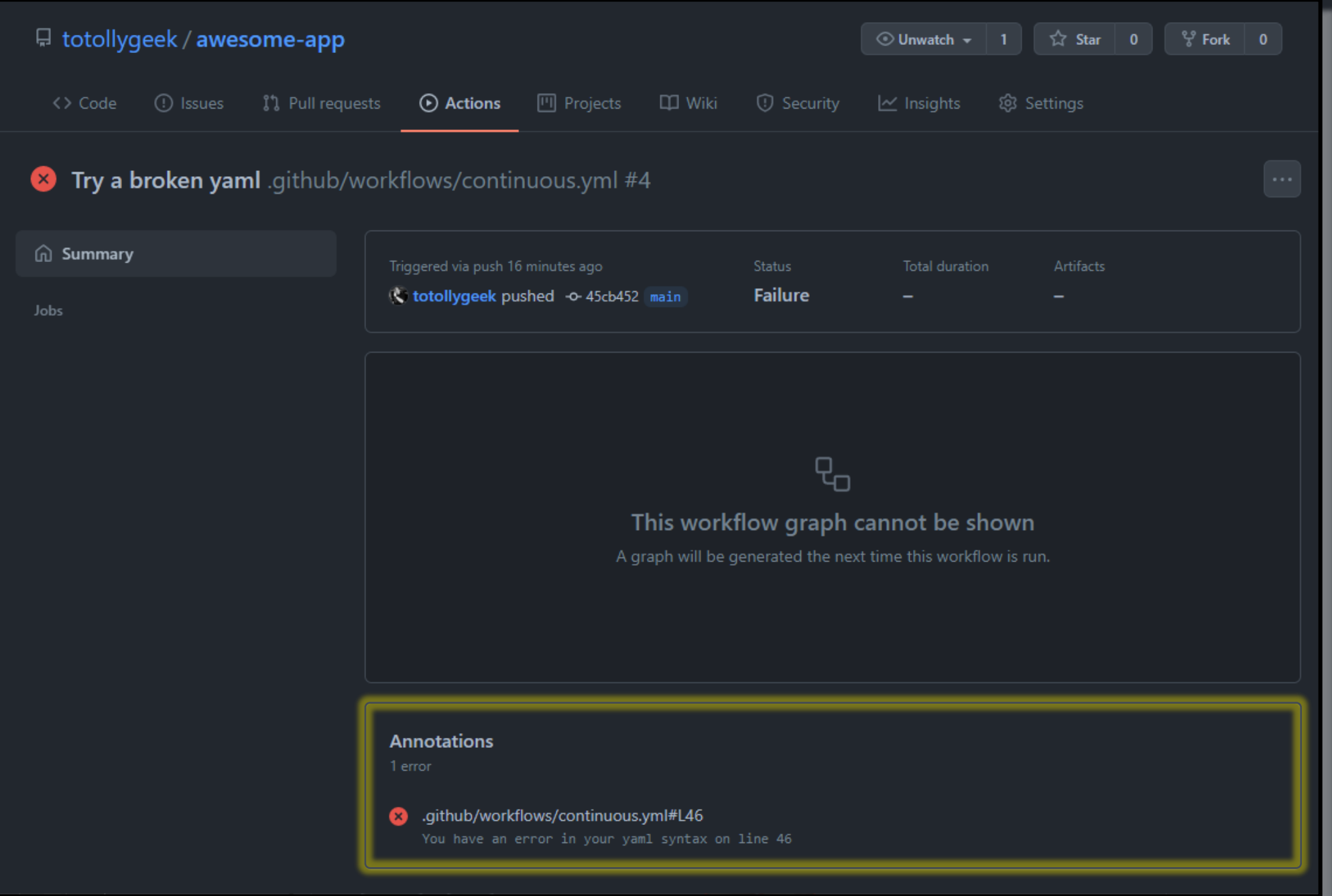

## This workflow graph cannot be shown

A graph will be generated the next time this workflow is run.

### **Annotations**

1 error

### 3 .github/workflows/continuous.yml#L46

You have an error in your yaml syntax on line 46

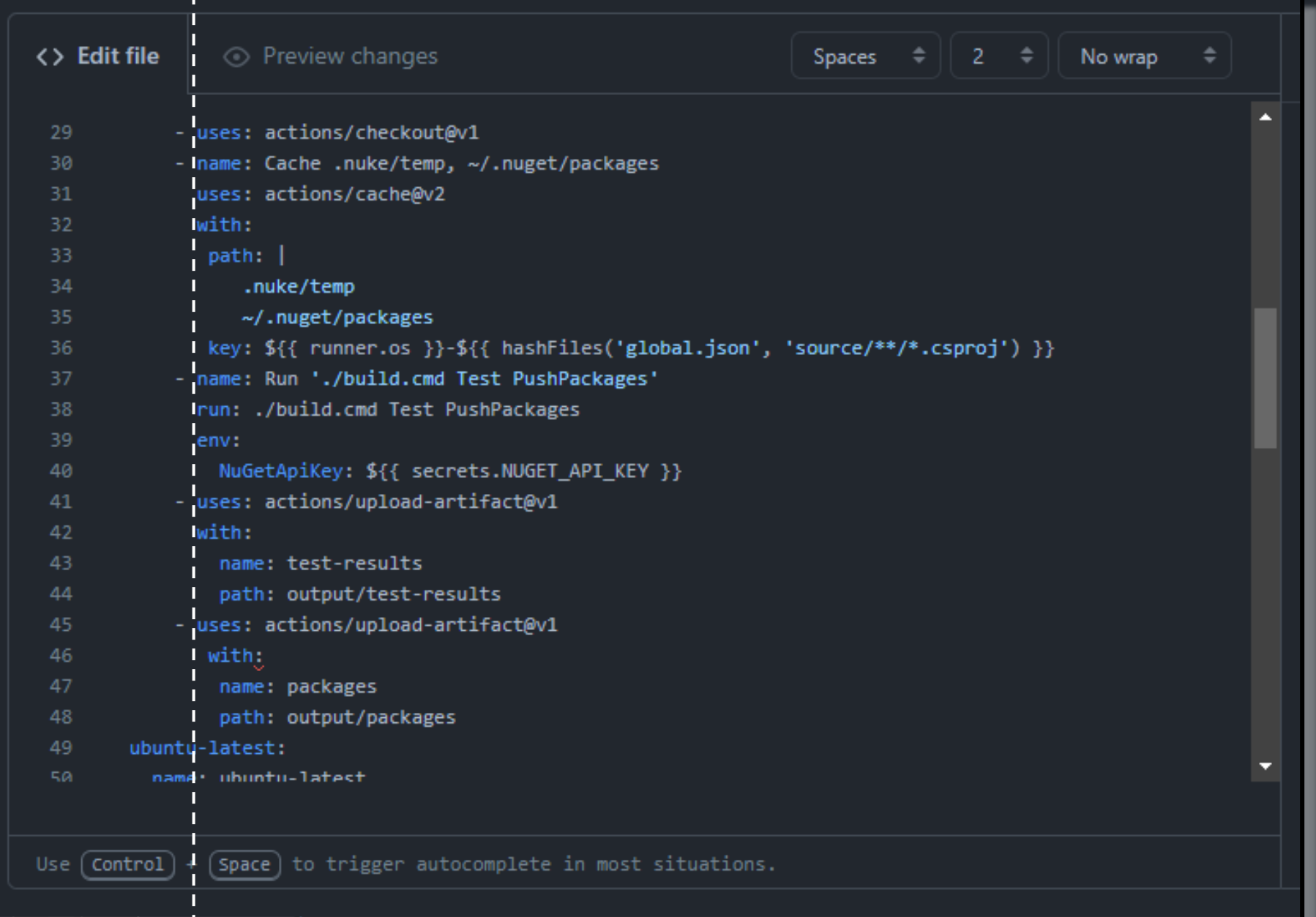

```
lenv:
        NuGetApiKey: ${{ secrets.NUGET_API_KE'
    - uses: actions/upload-artifact@v1
     with:
        name: test-results
        path: output/test-results
    - uses: actions/upload-artifact@v1
       with:
        name: packages
        path: output/packages
ubuntu-latest:
```
# Dear YAML,

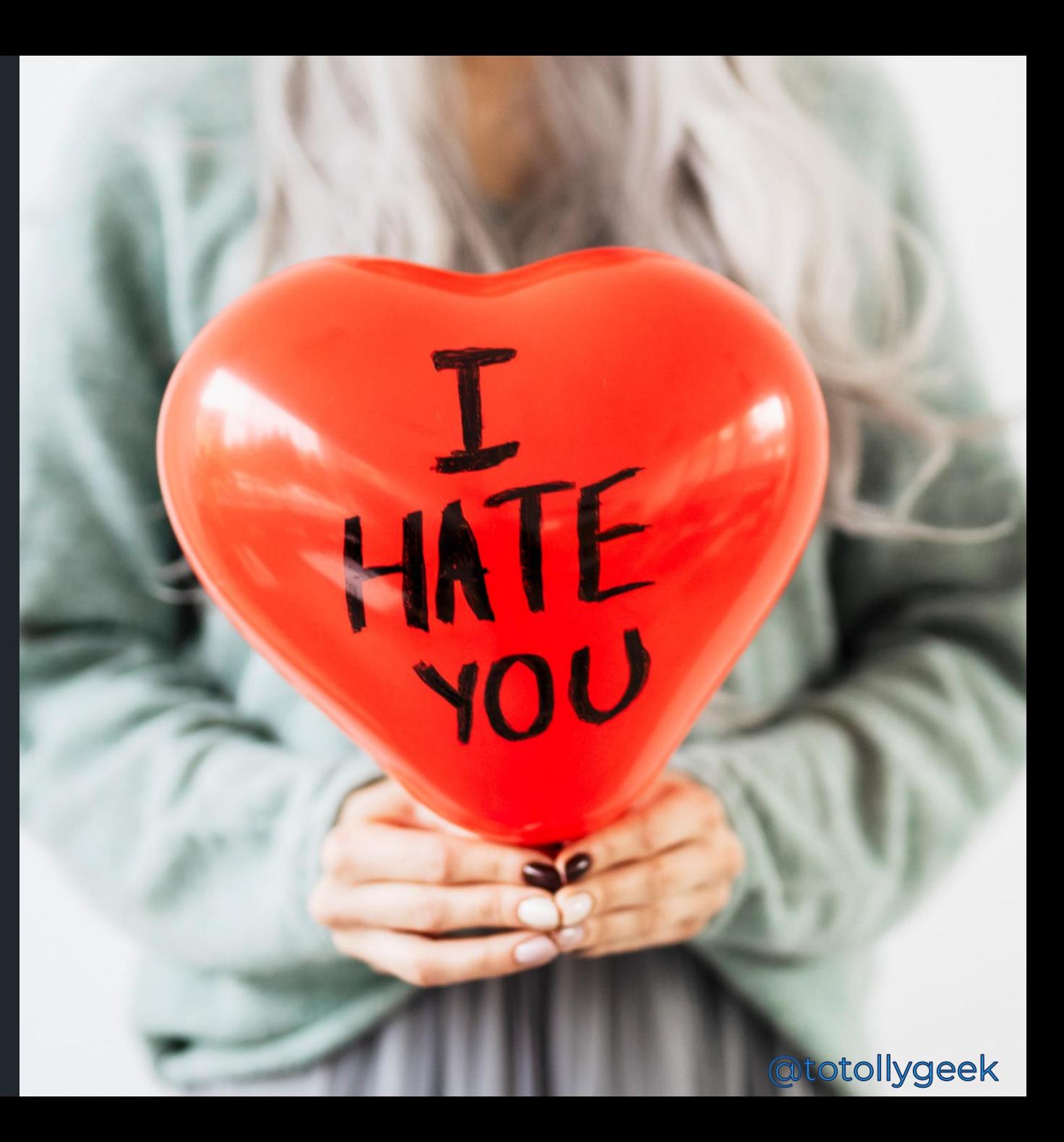

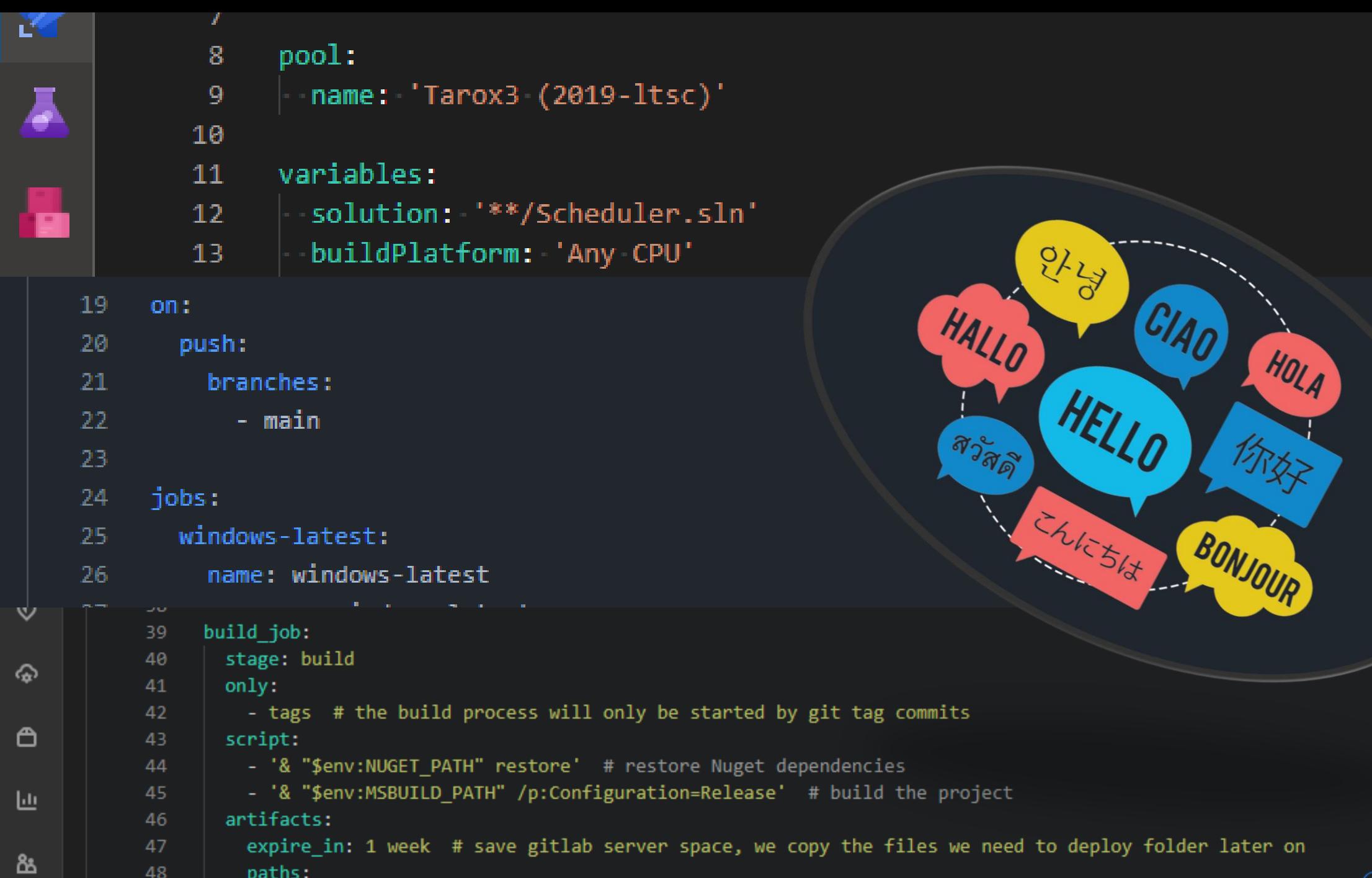

 $\parallel$  - '\$env:EXE RELEASE FOLDER\YourApp.exe' # saving exe to copy to deploy folder

49

# Dear YAML,

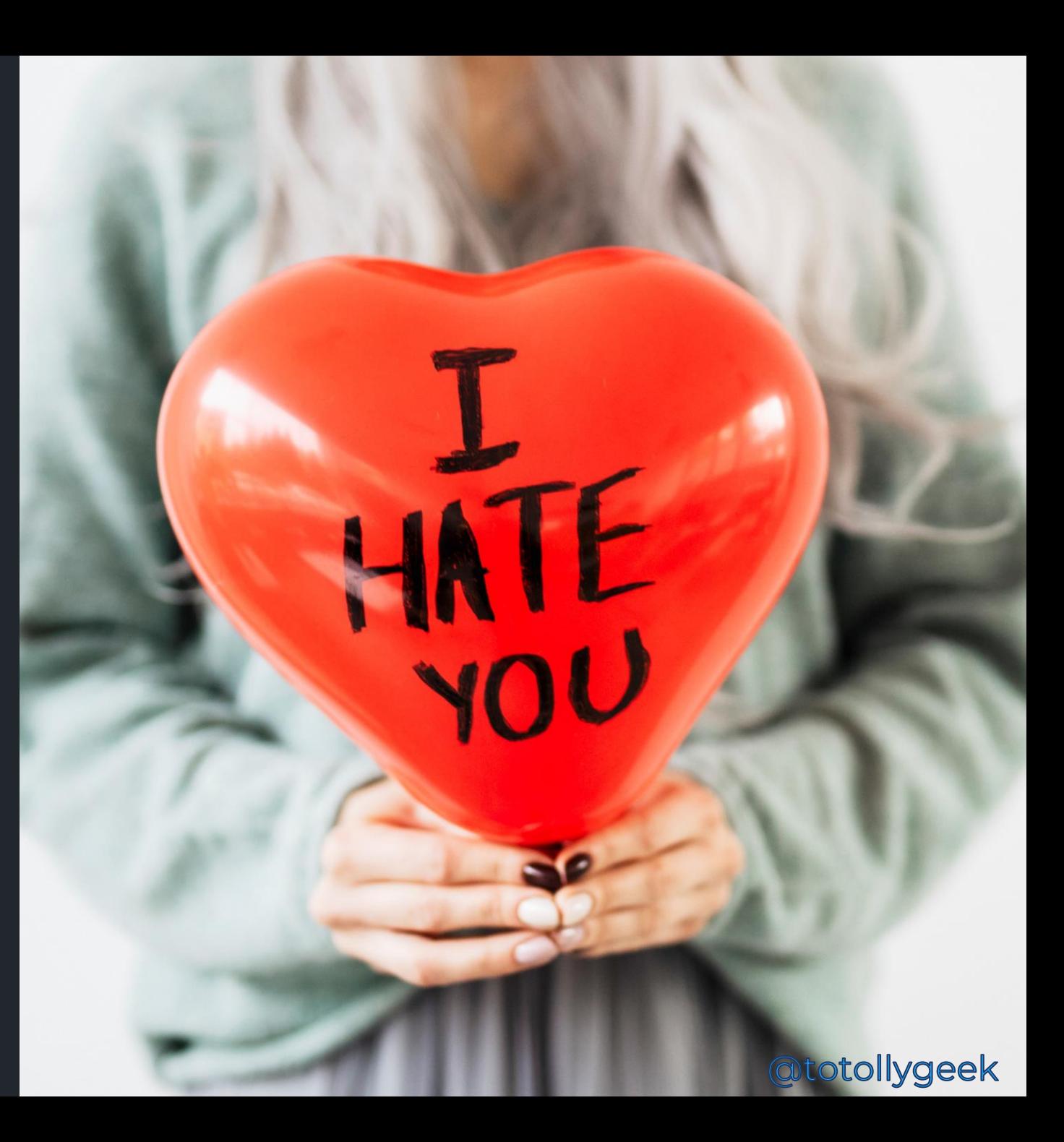

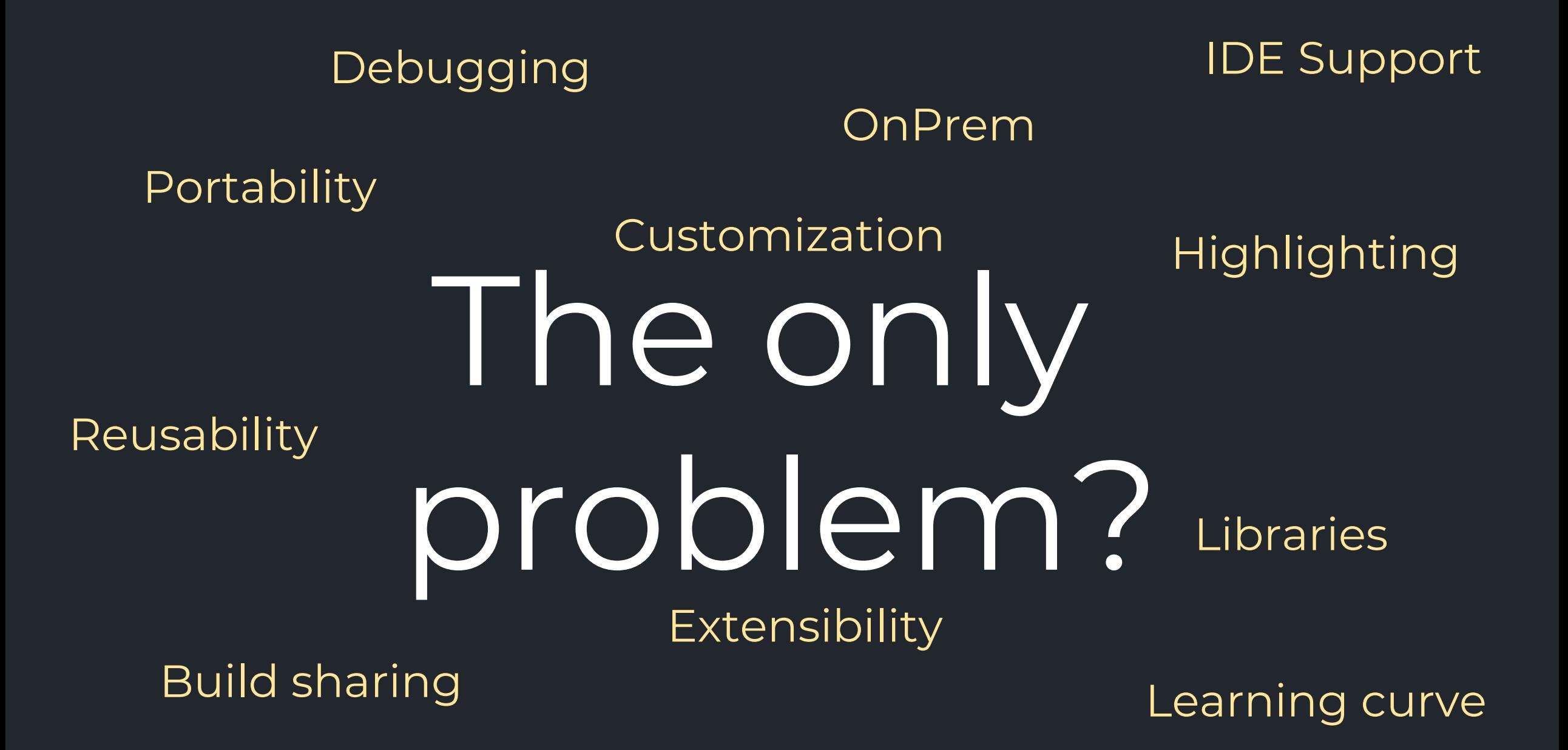

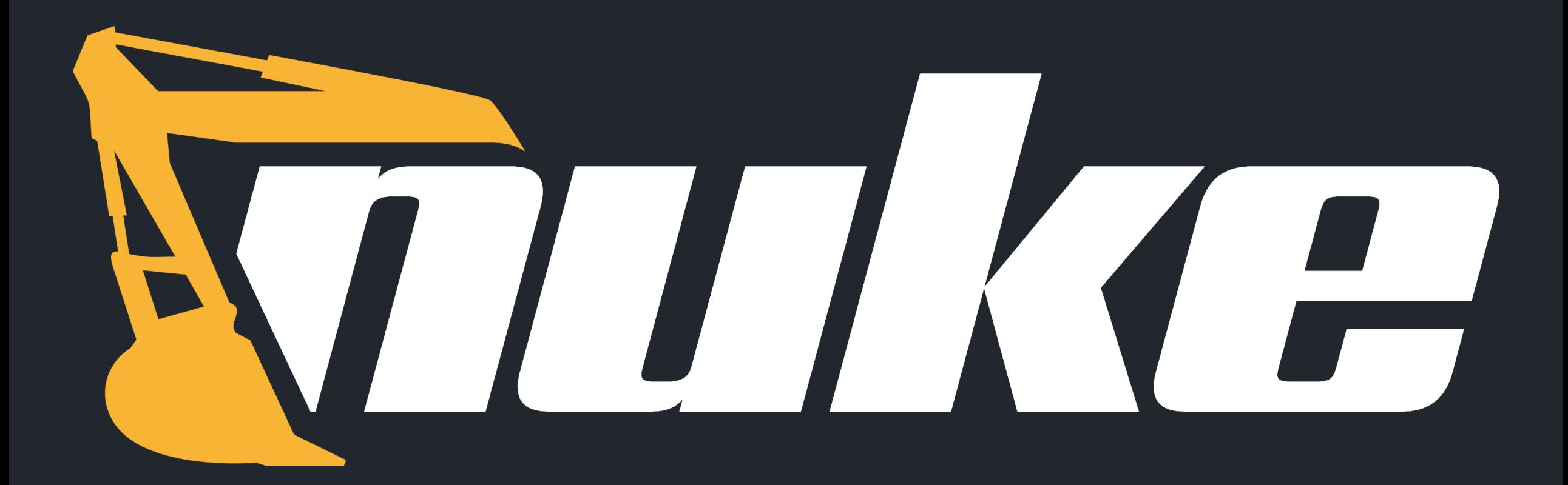

# /njuːk/

- 1. The cross-platform build automation solution for .NET with C# DSL.
- 2. An approach to embrace existing IDE tooling.
- 3. A state where everyone in a team is able to manage and change the build.

# Matthias Koch

@matkoch87

### Contributing

NUKE is already a stable full-featured tool that allows implementing build automation on a professional level, and it continues to evolve! We add new features all the time, but we many new cool ideas so that any help is highly appreciated. You can death bugs, improve the documentation, or do some other cool stuff.

If you want to contribute, check out the contribution quidelines new ideas or want to complain about bugs, feel free to creat for build automation together!

Thanks to all the great people who have already contributed to the project

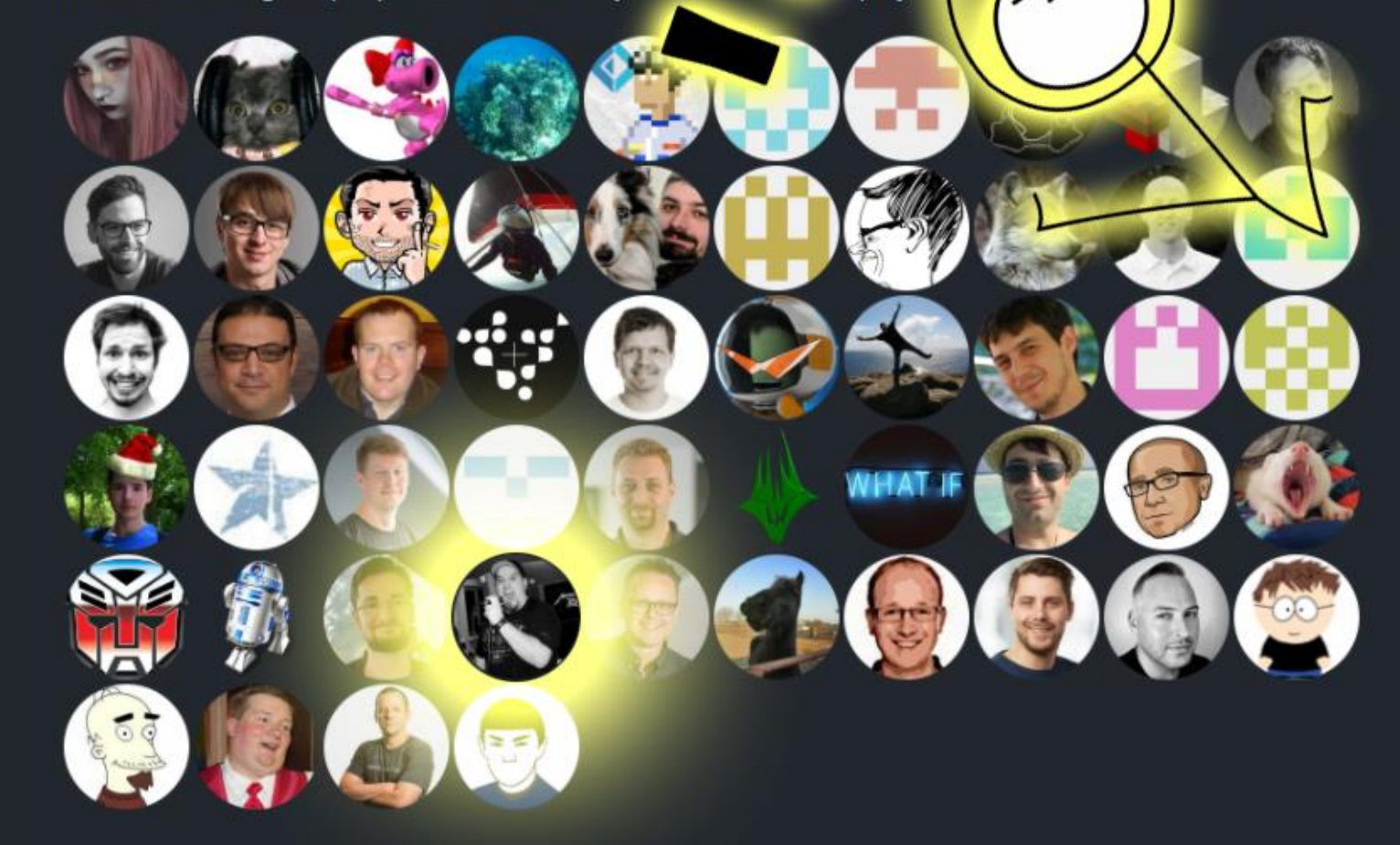

s. If you have

et's crea

tool

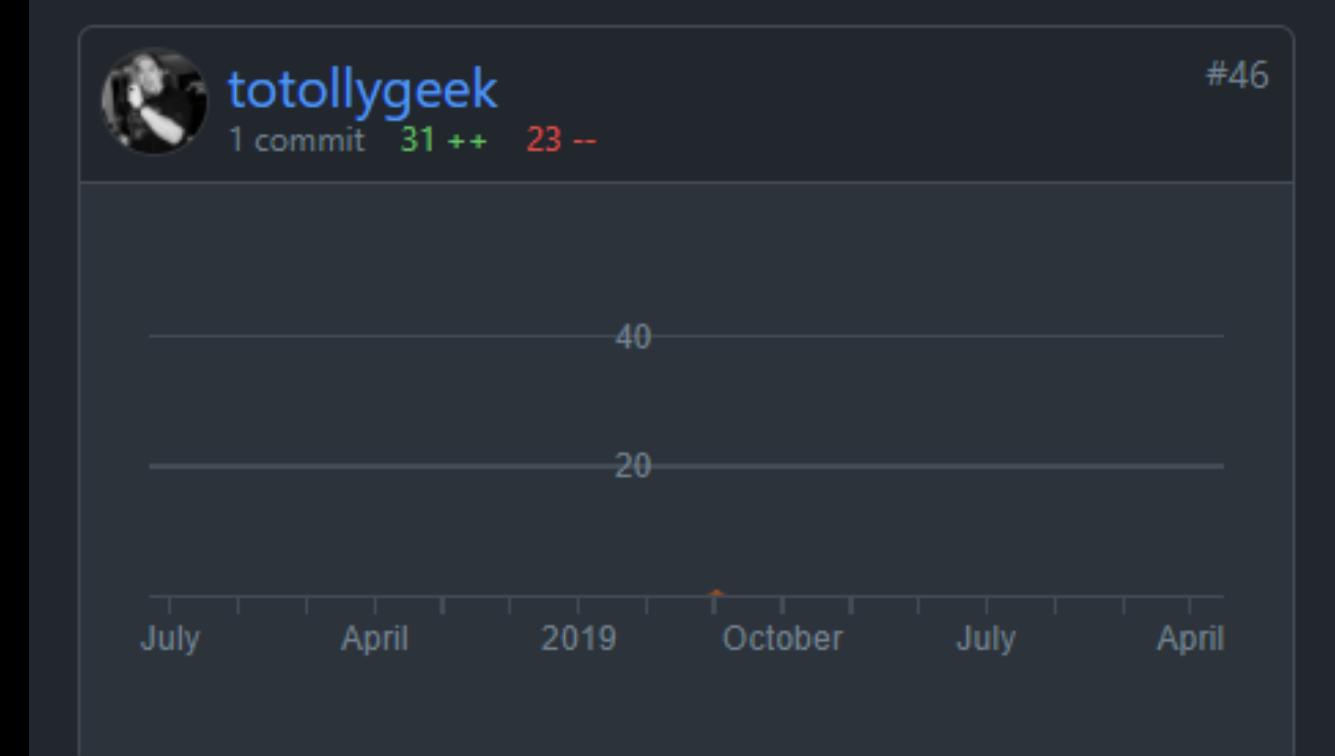

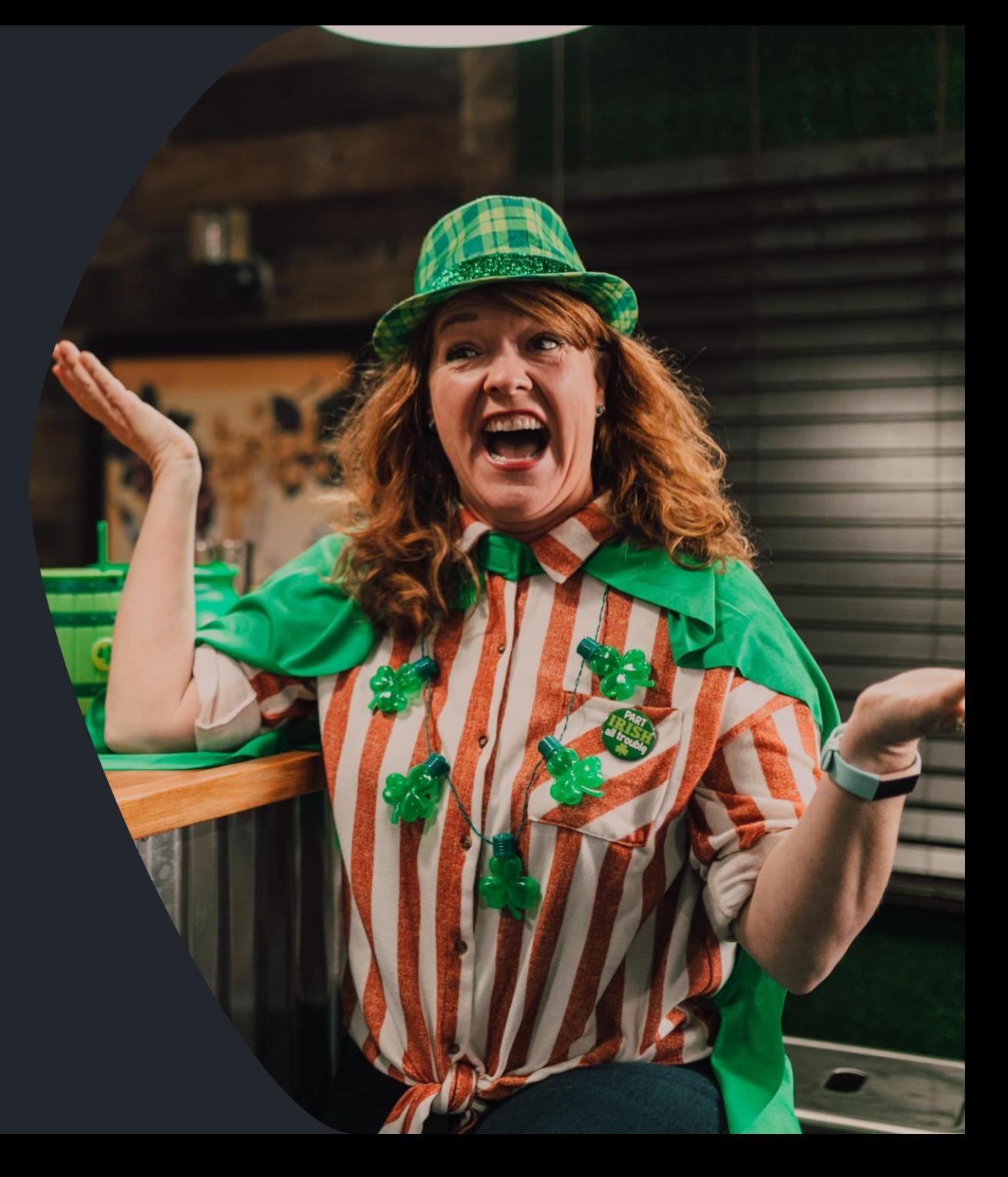

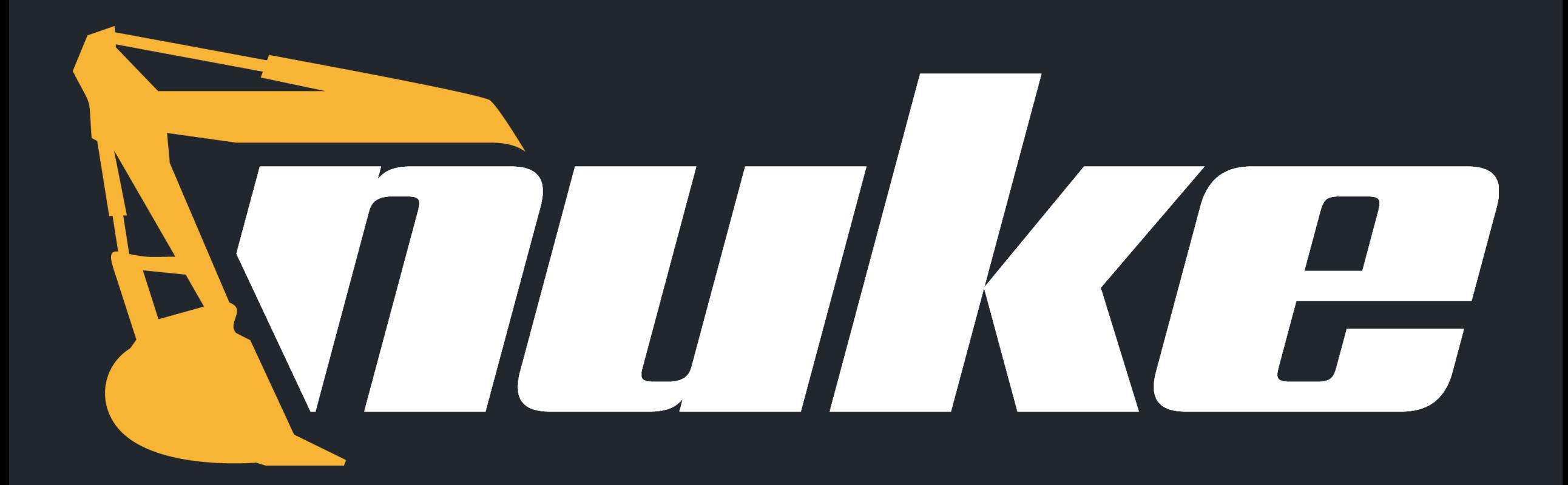

# What is it?

# What is it?

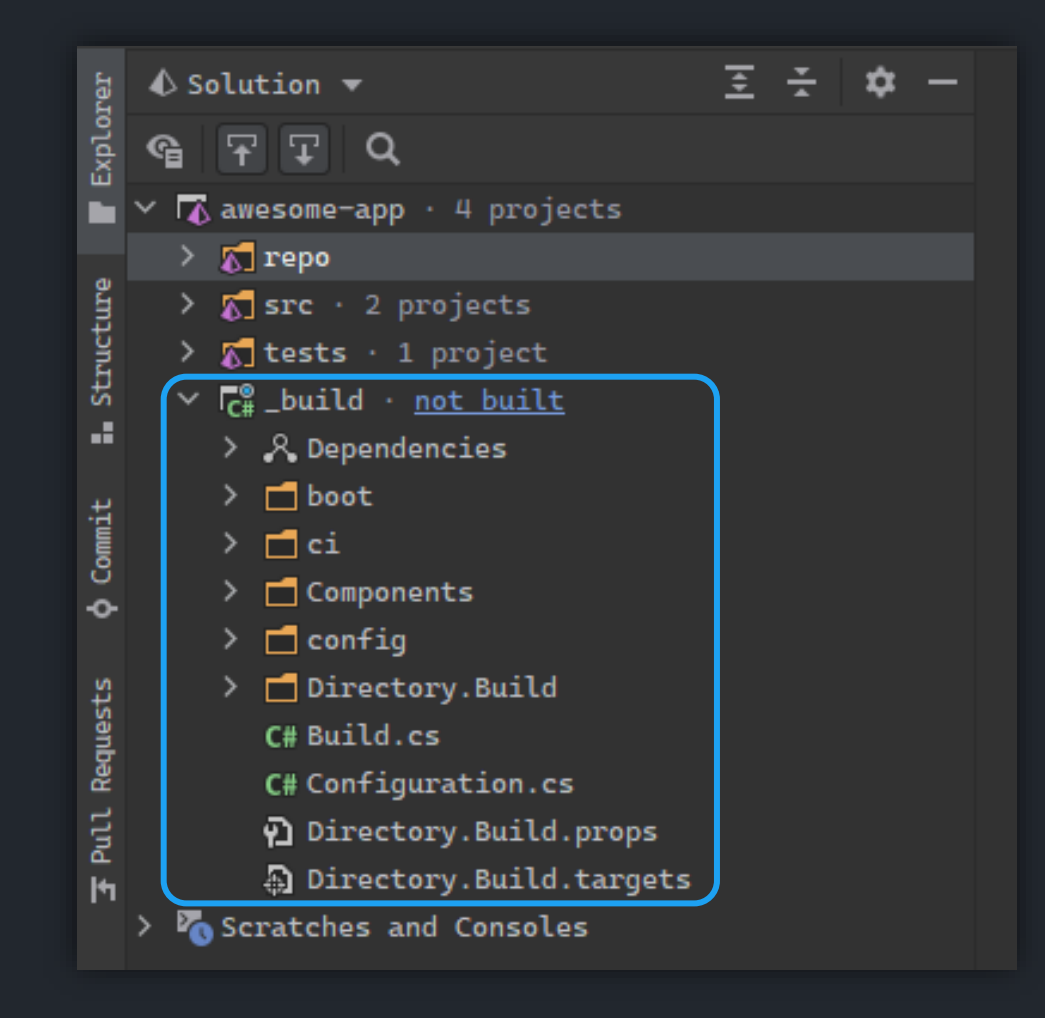

## But it is also so much more!

- » Global tool
- » Extensive libraries
- » CLI tool support
- » Fluent syntax
- » CI systems integration
- » Path handling
- » Solutions & projects models
- » Slack notifications
- » IDE extensions
- » Build sharing
- » … and more

## Setup & Global Tool

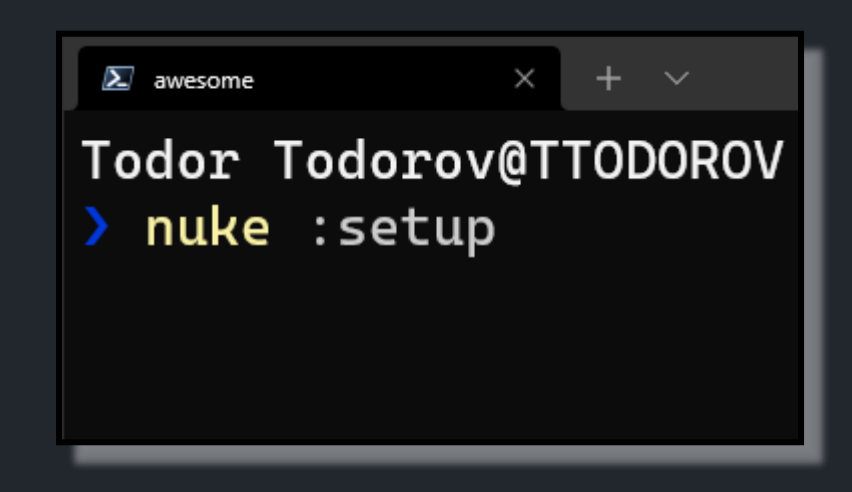

Installing a global tool is just one command laway....

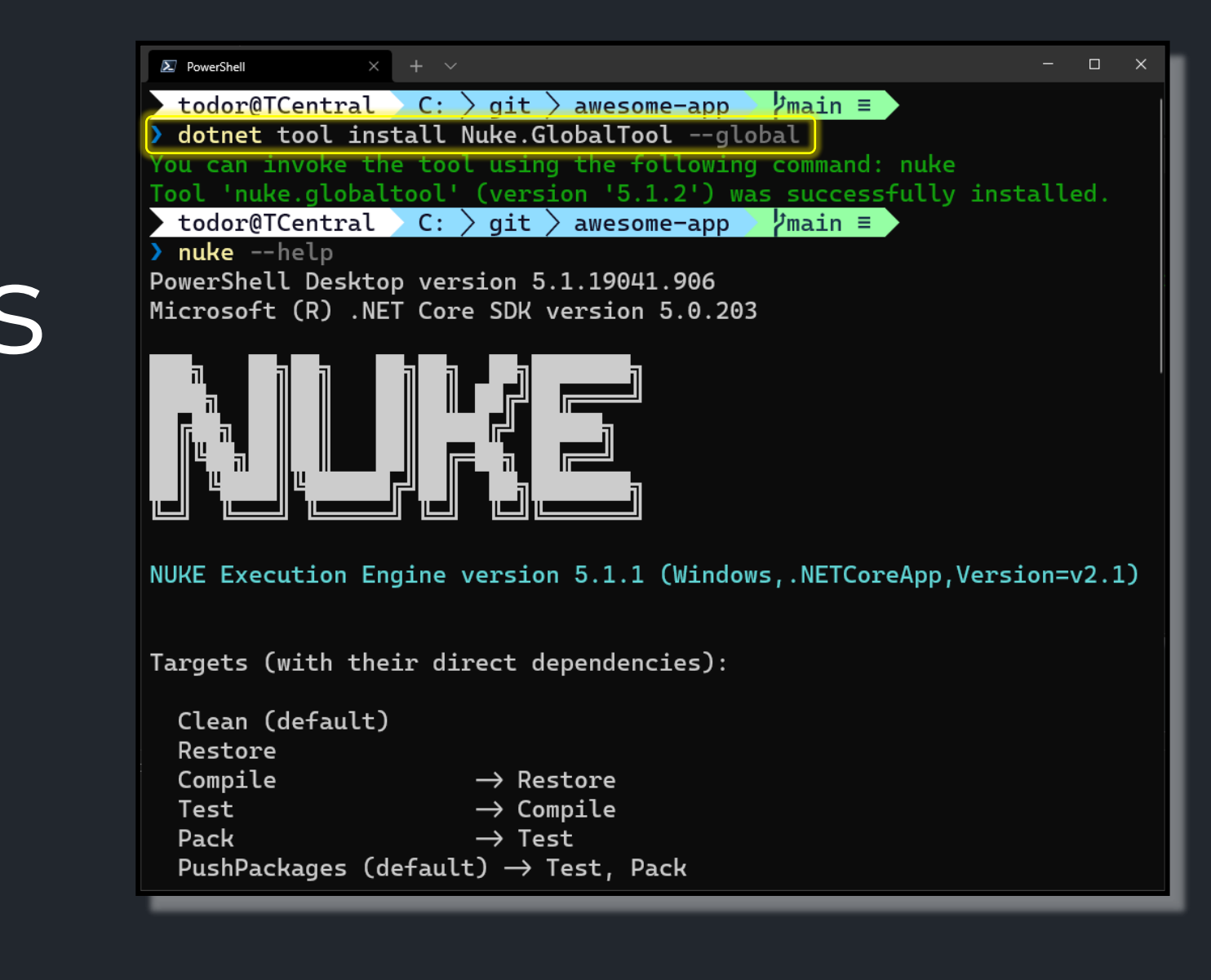

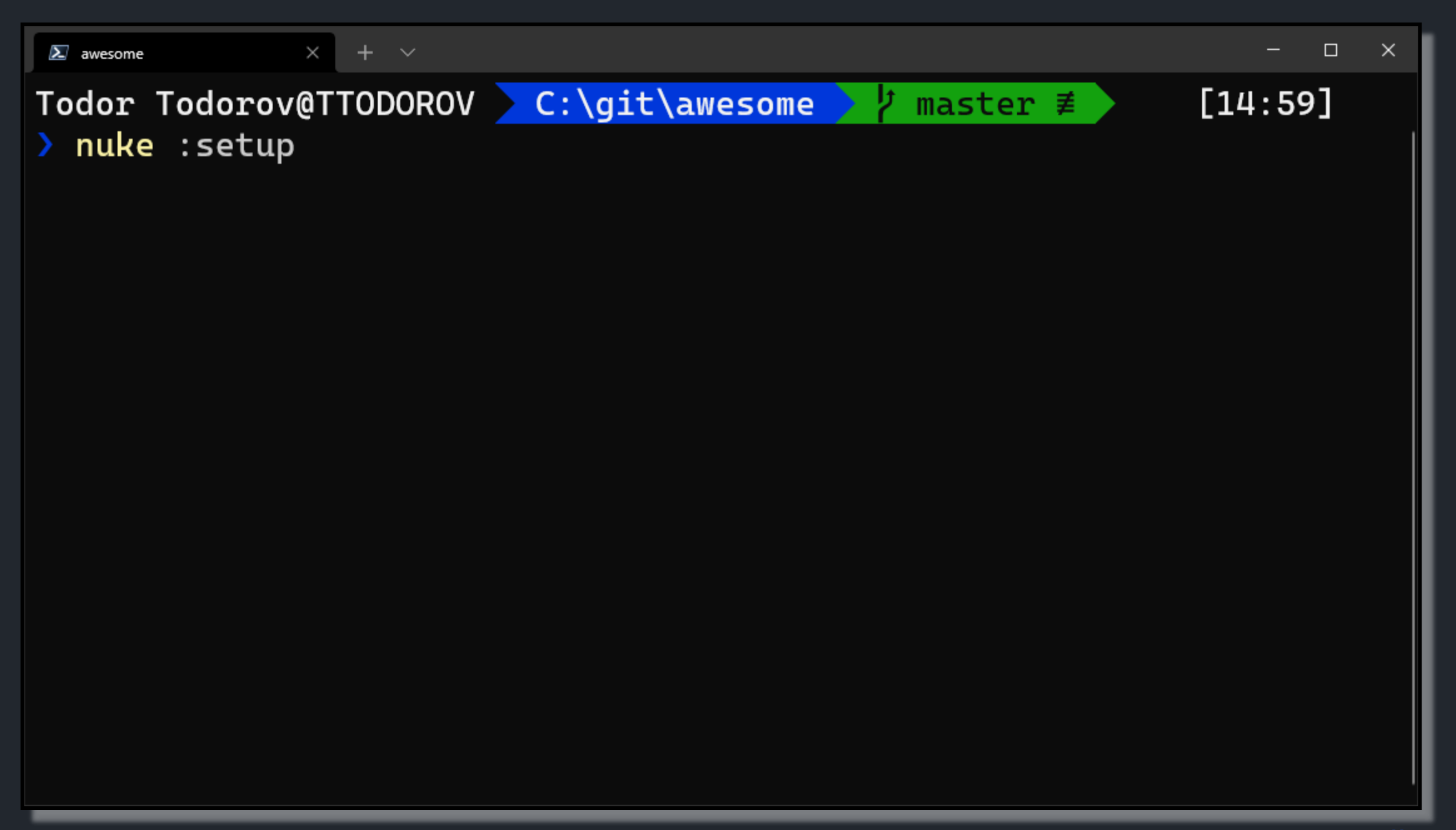

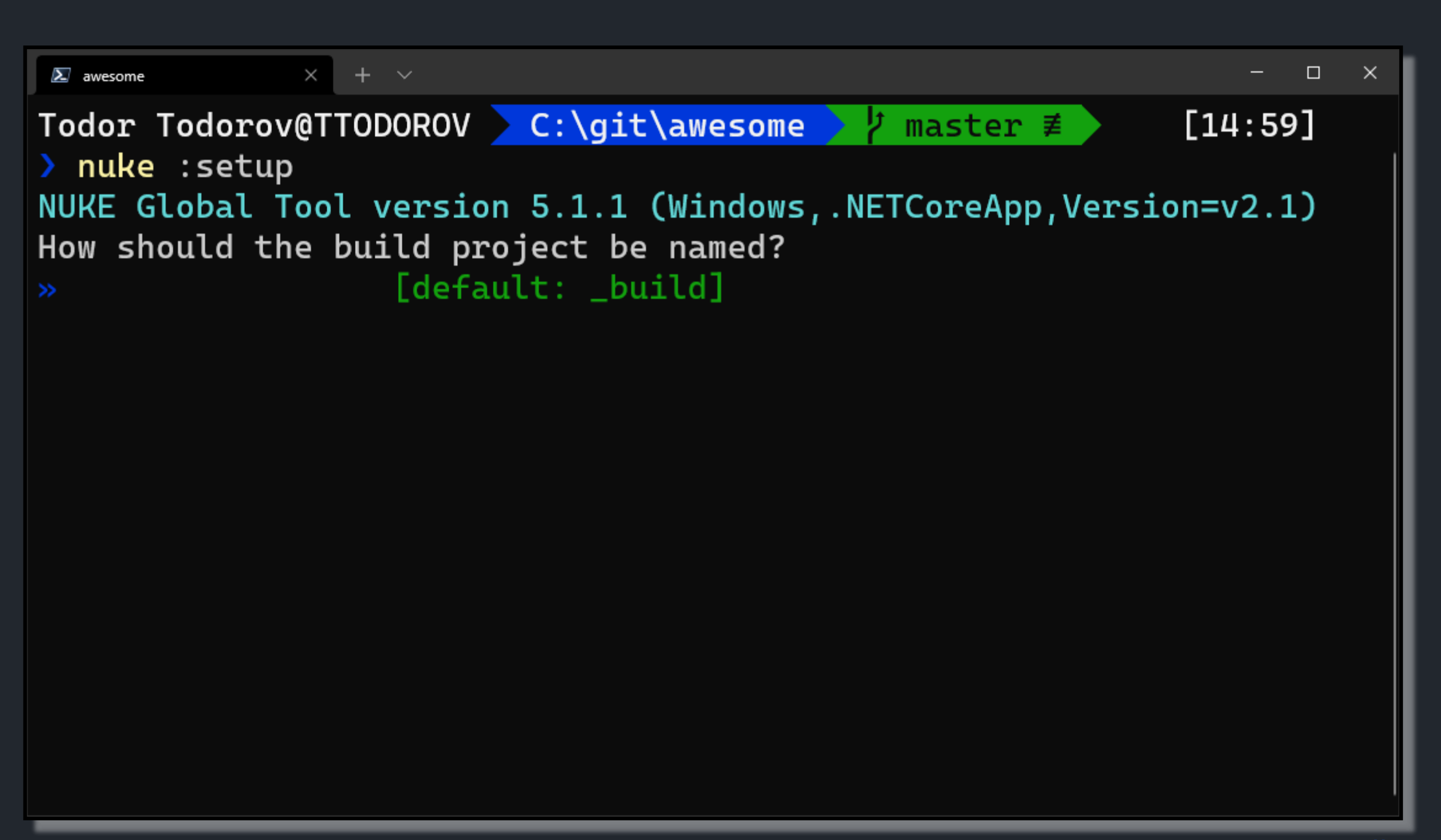

```
\sum awesome
                                                                                 \Box+ \vee\times\timesTodor Todorov@TTODOROV C:\git\awesome
                                                                         [14:59]master \not\equiv> nuke : setup
NUKE Global Tool version 5.1.1 (Windows, NETCoreApp, Version=v2.1)
How should the build project be named?
  _build
\mathcal{L}_{\mathcal{A}}Where should the build project be located?
                      [default: ./build]
\rightarrow
```

```
\Box\boldsymbol{\Sigma} awesome
                   + \sim\times\timesTodor Todorov@TTODOROV > C:\git\awesome
                                                                       [14:59]\textsf{master} \not\equiv \textsf{I}> nuke : setup
NUKE Global Tool version 5.1.1 (Windows, NETCoreApp, Version=v2.1)
How should the build project be named?
¬ _build
Where should the build project be located?
   ./build
÷
Which NUKE version should be used?
» 5.1.1 (latest release)
```
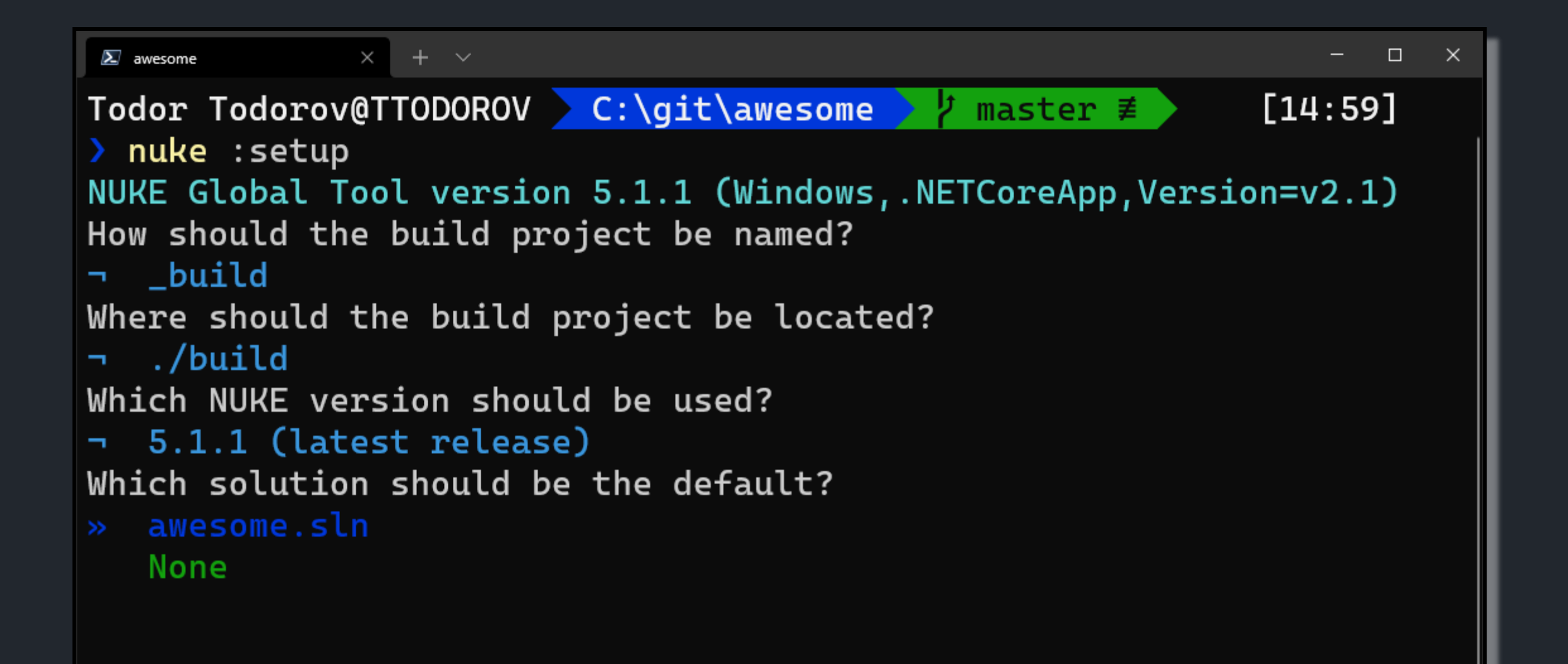

```
\Box\boldsymbol{\Sigma} awesome
               \times+ \simTodor Todorov@TTODOROV C:\git\awesome
                                                                 [14:59]\textsf{master} \not\equiv- 91 -
> nuke : setup
NUKE Global Tool version 5.1.1 (Windows, NETCoreApp, Version=v2.1)
How should the build project be named?
→ _build
Where should the build project be located?
build/. ר
Which NUKE version should be used?
→ 5.1.1 (latest release)
Which solution should be the default?
 awesome.sln
Do you need help getting started with a basic build?
» Yes, get me started!
   No, I can do this myself...
```

```
\Box\boldsymbol{\Sigma} awesome
              \times+ \sim\times> nuke : setup
NUKE Global Tool version 5.1.1 (Windows, NETCoreApp, Version=v2.1)
How should the build project be named?
→ _build
Where should the build project be located?
- /build
Which NUKE version should be used?
→ 5.1.1 (latest release)
Which solution should be the default?
p awesome.sln
Do you need help getting started with a basic build?
- Yes, get me started!
Restore, compile, pack using ...
» dotnet CLI
   MSBuild/Mono
   Neither
```

```
\Box\boldsymbol{\Sigma} awesome
              \times+ \vee\timesHow should the build project be named?
→ _build
Where should the build project be located?
build/. ר
Which NUKE version should be used?
→ 5.1.1 (latest release)
Which solution should be the default?
ה awesome.sln
Do you need help getting started with a basic build?
- Yes, get me started!
Restore, compile, pack using ...
- dotnet CLI
Source files are located in ...
   ./source
   Neither
```

```
\sum awesome
```
 $\times$  $+$   $\sim$ 

```
Where should the build project be located?
- /build
Which NUKE version should be used?
→ 5.1.1 (latest release)
Which solution should be the default?
p awesome.sln
Do you need help getting started with a basic build?
- Yes, get me started!
Restore, compile, pack using ...
- dotnet CLI
Source files are located in ...
\lnot ./src
Move packages to ...
\sim ./output
   ./artifacts
  Neither
```
 $\Box$  $\times$ 

```
\times\boldsymbol{\Sigma} awesome
                 + \simbuild/. ר
Which NUKE version should be used?
→ 5.1.1 (latest release)
Which solution should be the default?
p awesome.sln
Do you need help getting started with a basic build?
- Yes, get me started!
Restore, compile, pack using ...
- dotnet CLI
Source files are located in ...
\lnot ./src
Move packages to ...
output. -
Where do test projects go?
» ./tests
   Same as source
```
 $\Box$ 

 $\times$ 

```
\boldsymbol{\Sigma} awesome
              \times+ \sim¬ 5.1.1 (latest release)
Which solution should be the default?
\neg awesome.sln
Do you need help getting started with a basic build?
7 Yes, get me started!
Restore, compile, pack using ...
- dotnet CLI
Source files are located in ...
\lnot ./src
Move packages to ...
- /output
Where do test projects go?
tests - ר
Do you use GitVersion?
» Yes, just not setup yet
   No, custom versioning
```
 $\Box$ 

 $\times$ 

### $\times$  +  $\sim$  $\Box$  $\sum$  awesome  $\times$ Do you need help getting started with a basic build? - Yes, get me started! Restore, compile, pack using ... n dotnet CLI Source files are located in ...  $\lnot$  ./src Move packages to ... output. -Where do test projects go? tests - ר Do you use GitVersion? y Yes, just not setup yet Creating directory 'C:\git\awesome\.nuke'... Creating directory 'C:\git\awesome\build'... Todor Todorov@TTODOROV > C:\git\awesome >  $\frac{1}{2}$  master  $\neq +2$  ~0 -0 | +3  $[16:07]$  $-1 - 0$ !

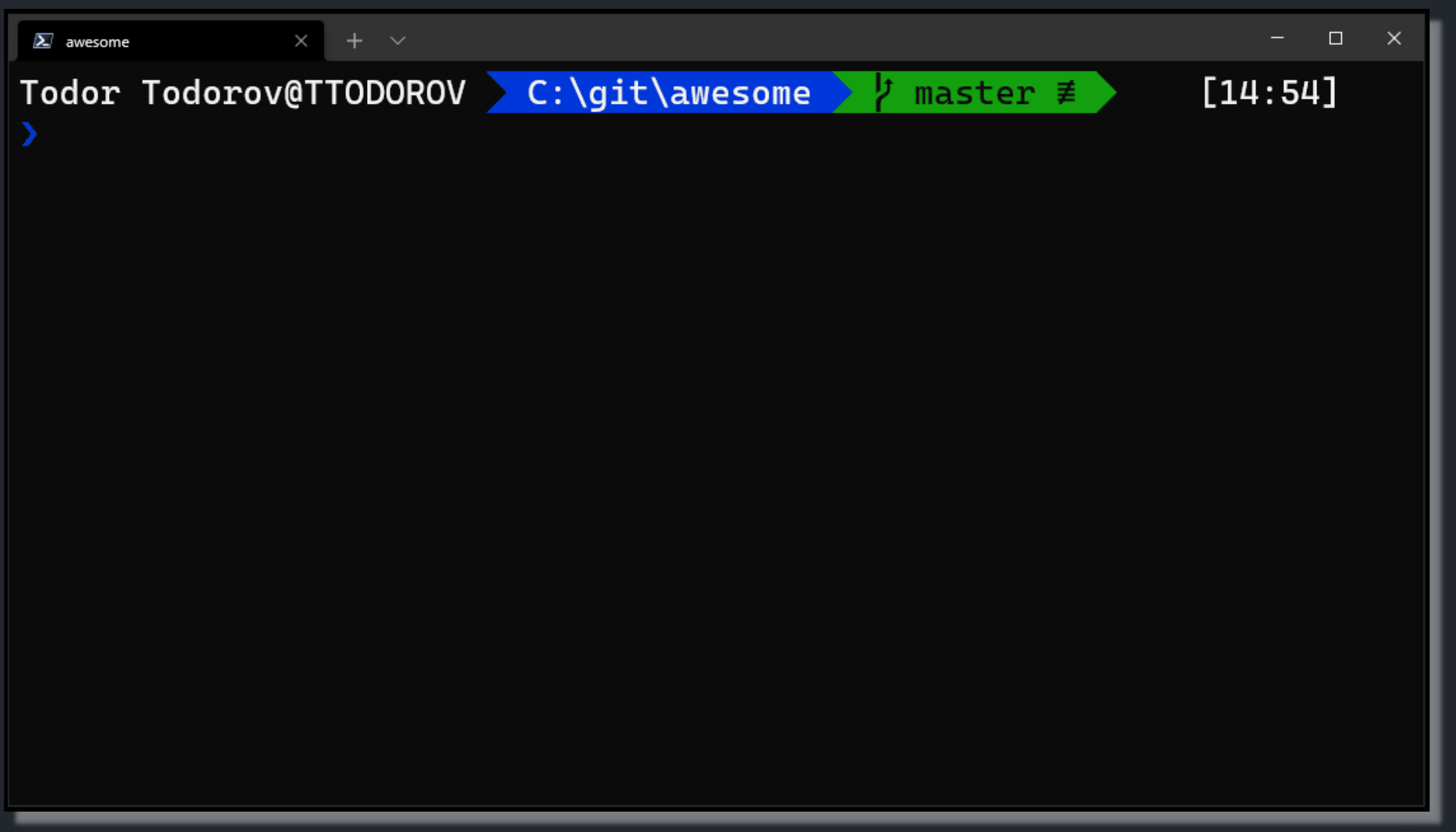

## Build model tree

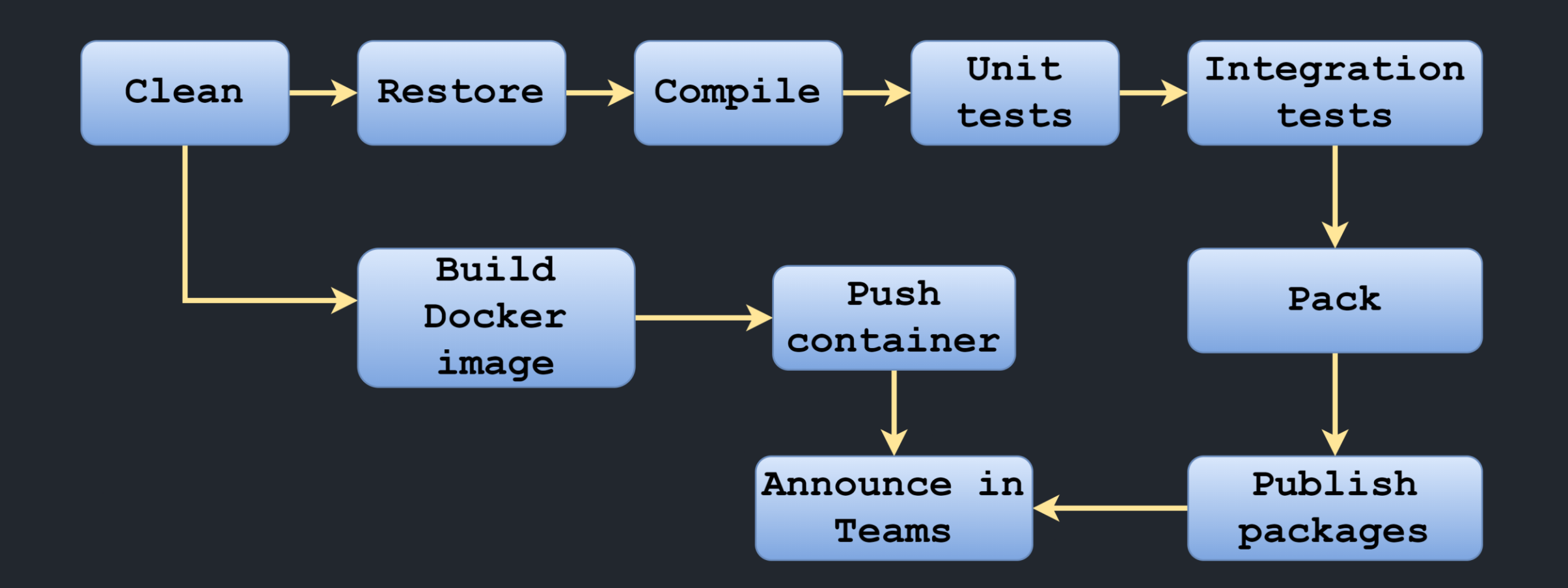

# Targets

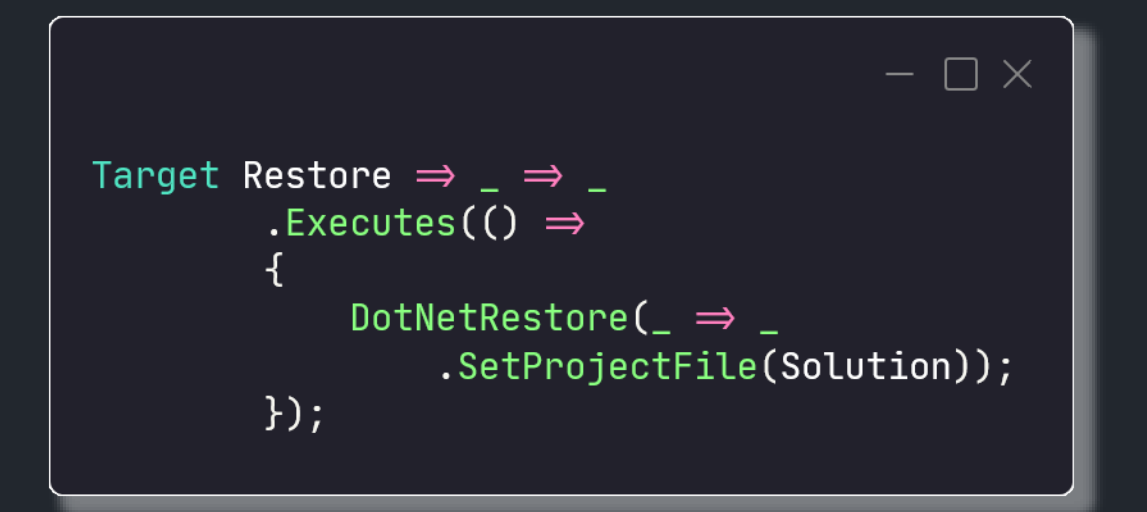

```
- \Box \timesTarget Clean \Rightarrow _ \Rightarrow _
    .Before(Restore)
    . Executes(() \Rightarrow\{SourceDirectory.GlobDirectories("**/bin", "**/obj").ForEach(DeleteDirectory);
         TestsDirectory.GlobDirectories("**/bin", "**/obj").ForEach(DeleteDirectory);
         EnsureCleanDirectory(OutputDirectory);
    \}:
```

```
- \Box \timesTarget Clean \Rightarrow _ \Rightarrow _
     .Before(Restore)
     . Executes(() \RightarrowSourceDirectory.GlobDirectories("**/bin", "**/obj").ForEach(DeleteDirectory);
         TestsDirectory.GlobDirectories("**/bin", "**/obj").ForEach(DeleteDirectory);
         EnsureCleanDirectory(OutputDirectory);
    \}:
Target Restore \Rightarrow _ \Rightarrow _
     . Executes(() \RightarrowDotNetRestore(\Rightarrow \Rightarrow.SetProjectFile(Solution));
    \}:
```

```
Target Clean \Rightarrow \Rightarrow \Rightarrow \Rightarrow.Before(Restore)
     . Executes(() \RightarrowSourceDirectory.GlobDirectories("**/bin", "**/obj").ForEach(DeleteDirectory);
          TestsDirectory.GlobDirectories("**/bin", "**/obj").ForEach(DeleteDirectory);
          EnsureCleanDirectory(OutputDirectory);
    \}:
Target Restore \Rightarrow \Rightarrow \Rightarrow \Rightarrow. Executes(() \RightarrowDotNetRestore(\Rightarrow \Rightarrow.SetProjectFile(Solution));
    \});
Target Compile \Rightarrow \Rightarrow \Rightarrow.DependsOn(Restore)
     . Executes(() \RightarrowDotNetBuild(\Rightarrow _
               .SetProjectFile(Solution)
               .SetConfiguration(Configuration)
               .SetAssemblyVersion(GitVersion.AssemblySemVer)
               .SetFileVersion(GitVersion.AssemblySemFileVer)
               .SetInformationalVersion(GitVersion.InformationalVersion)
               . EnableNoRestore();
    \}:
```
## Fluent API

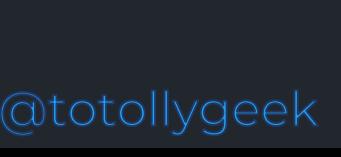

**"GETFLUENT** 

Common Ground for U

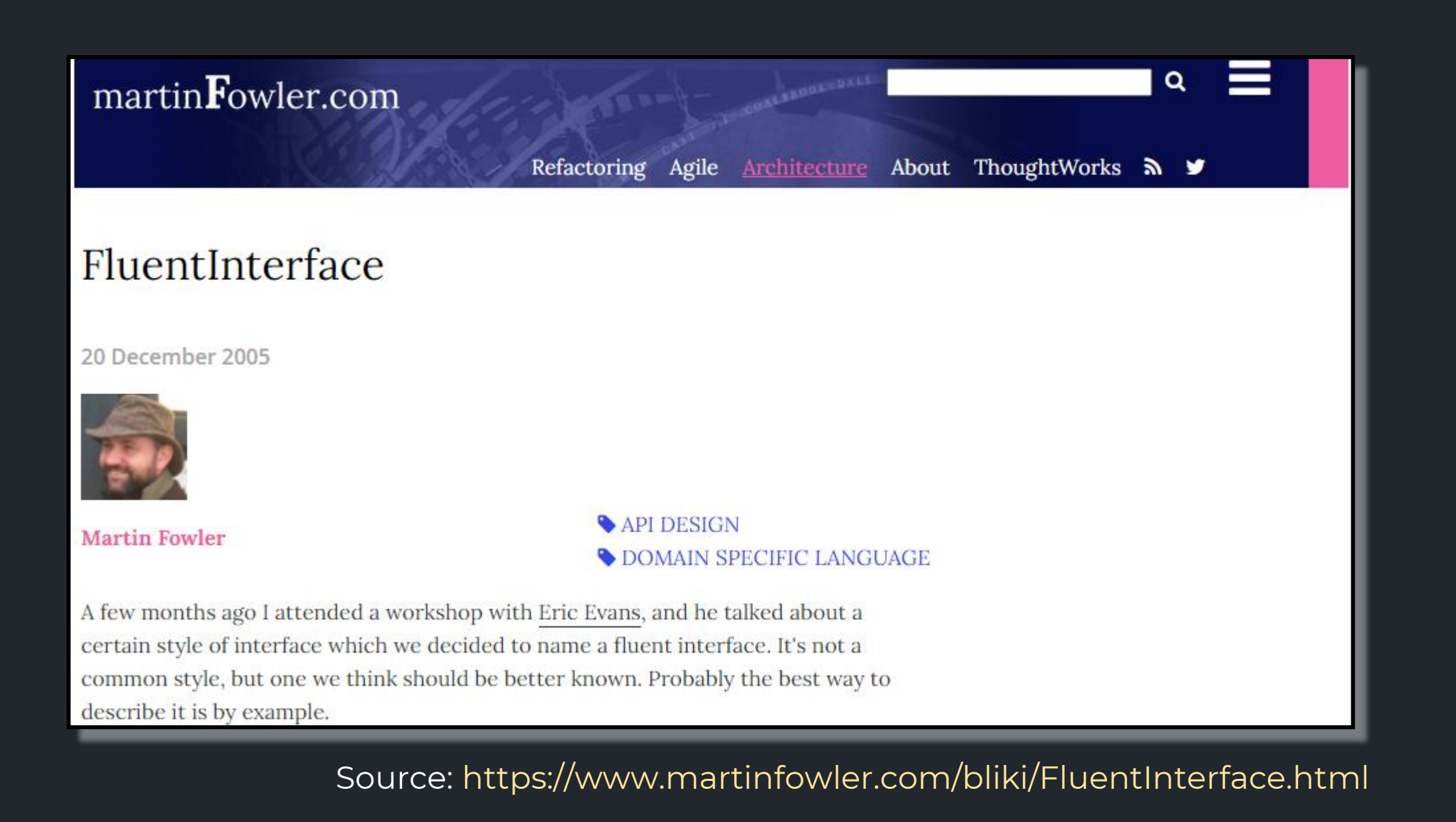

```
DotNetTest( \Rightarrow _
        .SetConfiguration(Configuration)
    .SetNoBuild(SucceededTargets.Contains(Compile))
    .ResetVerbosity().SetResultsDirectory(TestResultDirectory)
    .When(IsServerBuild, \Rightarrow \Rightarrow.EnableCollectCoverage()
        .SetCoverletOutputFormat(CoverletOutputFormat.cobertura)
        .SetExcludeByFile("*.Generated.cs")
        .SetCoverletOutputFormat(
             $"\\\"{CoverletOutputFormat.cobertura},{CoverletOutputFormat.json}\\\"")
        . EnableUseSourceLink().CombineWith(TestProjects, (\_ , \ p) \Rightarrow \_.SetProjectFile(p).SetLogger(S"^{[1]};LogFileName={p.Name}.{Logger}^{[1]}),completeOnFailure: true);
```
## Fluent tasks convert to CLI call

## DotNetRestore(\_ => \_ .SetProjectFile(Solution));

> "C:\Program Files\dotnet\dotnet.exe" restore C:\git\awesome-app\awesome-app.sln

# CLI Tools

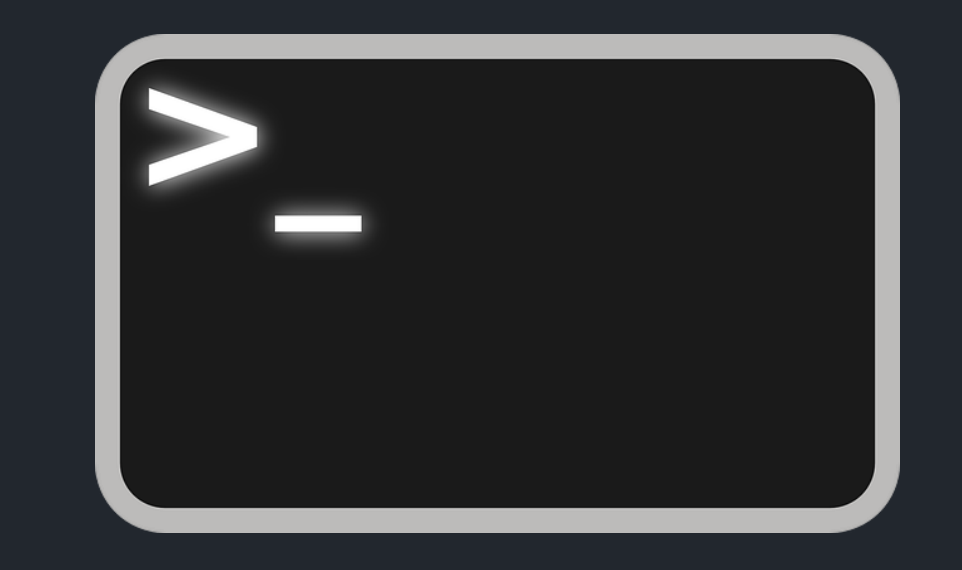

## DotCoverGitVersion<sup>DotMemory</sup>SignTool SonarScanner ere Paket mDocFX MSBuildL Gi TE Unity Squirrel OpenCover Xunit **Je** Octopus ReportGenerator Coverlet ReSharper **VSTest**

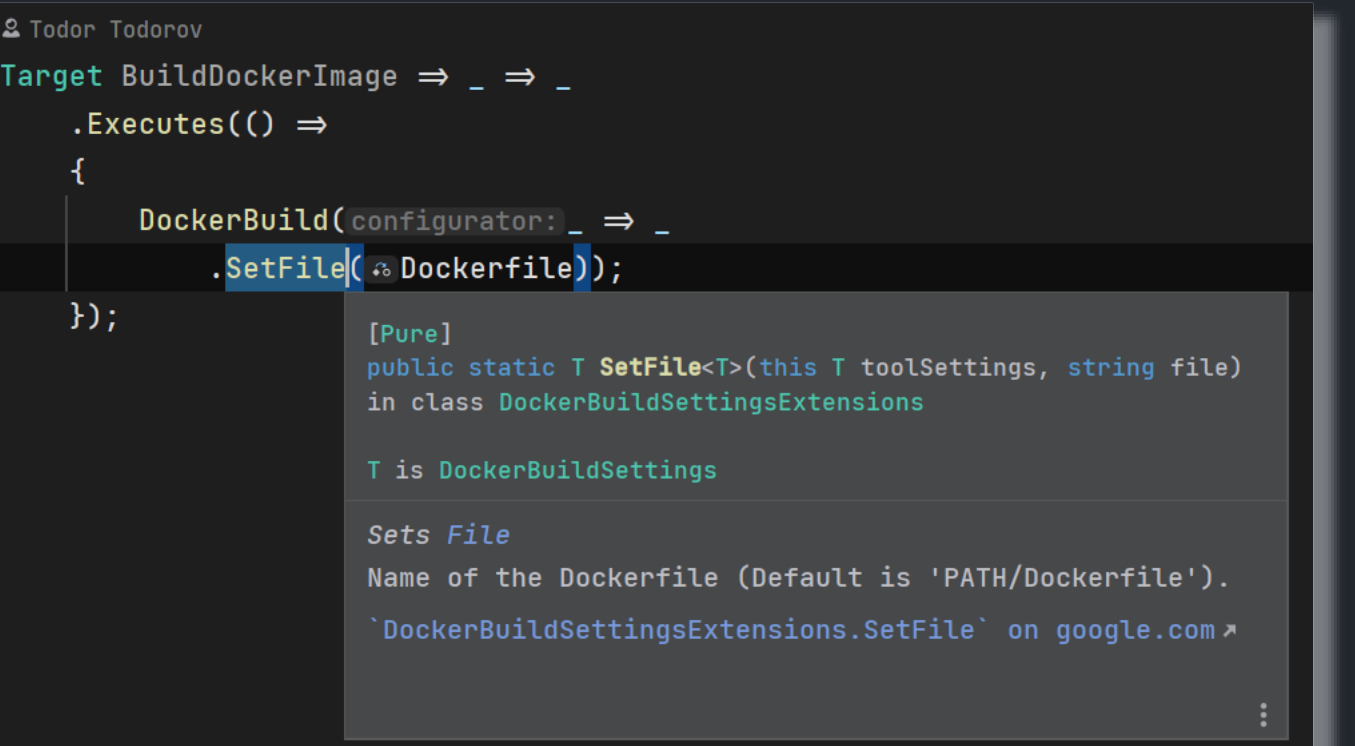

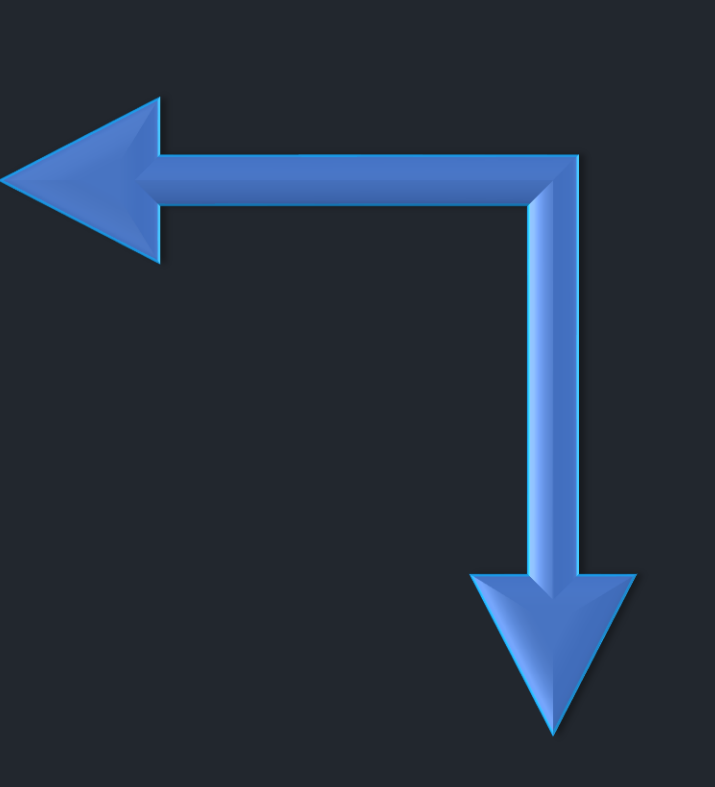

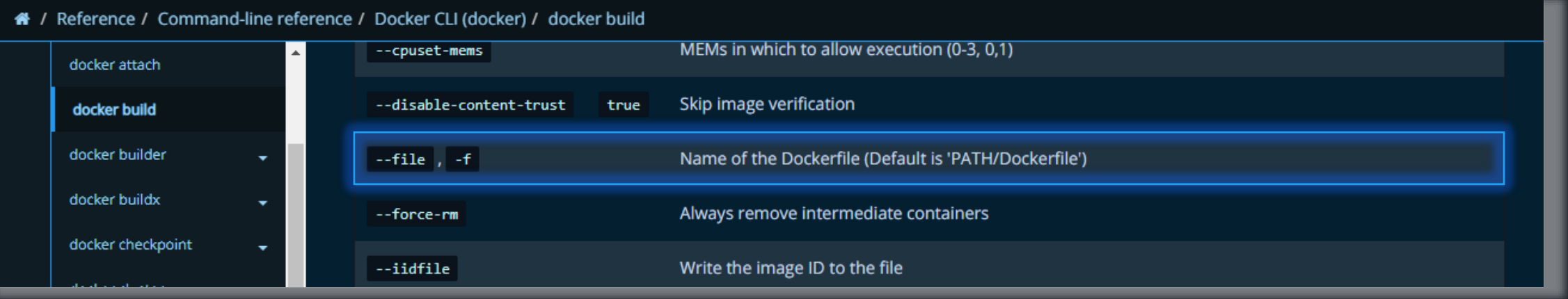

## Working with other executables

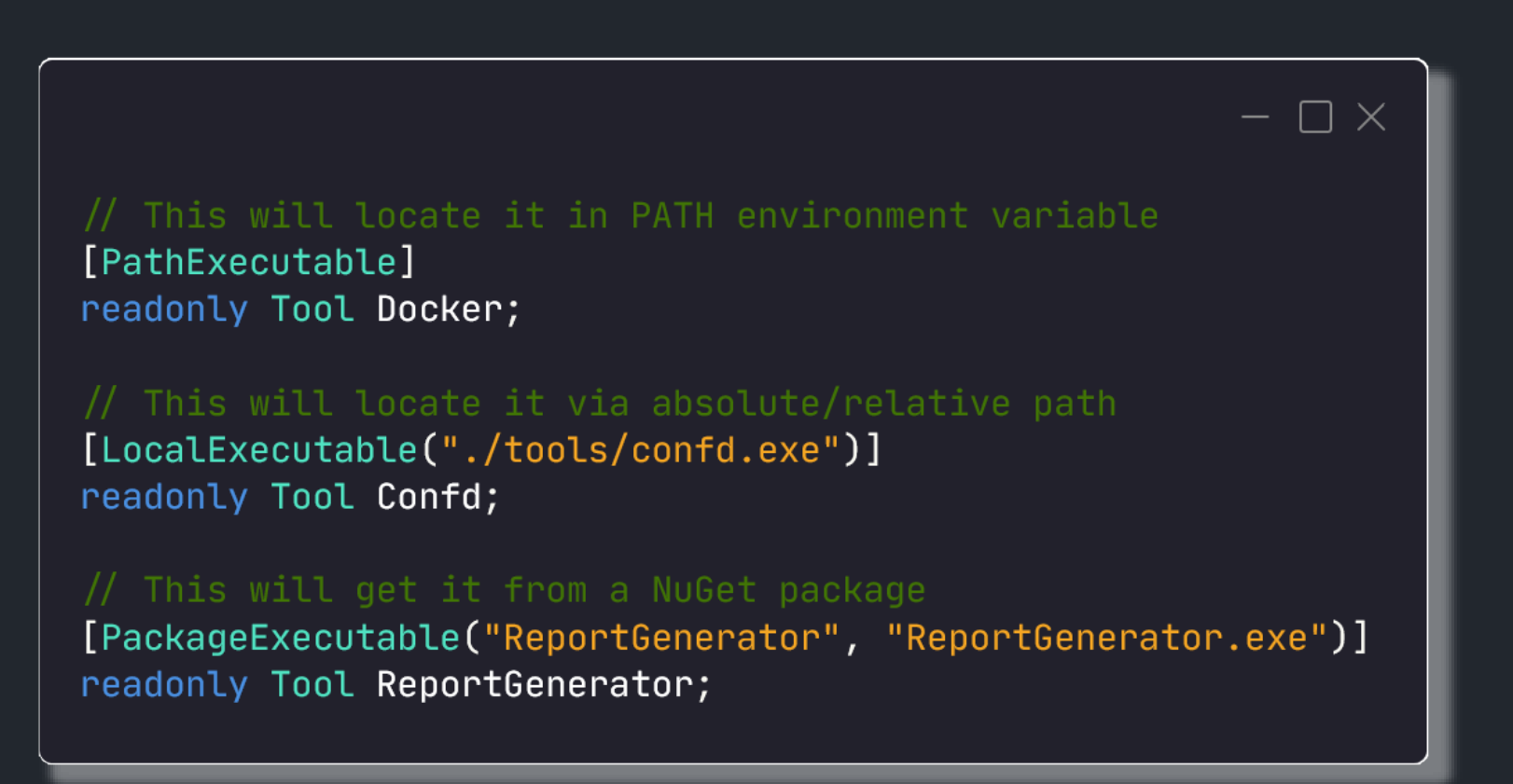

## Working with other executables

## var imageName = "alpine"; var command = "sh"; Docker(\$"run -it {imageName} {command}"); // This will run: "docker run –it alpine sh"

## CI Systems Integration

TeamCity **GitHub Actions** Azure Pipelines AppVeyor

# Prepare<br>yourself...

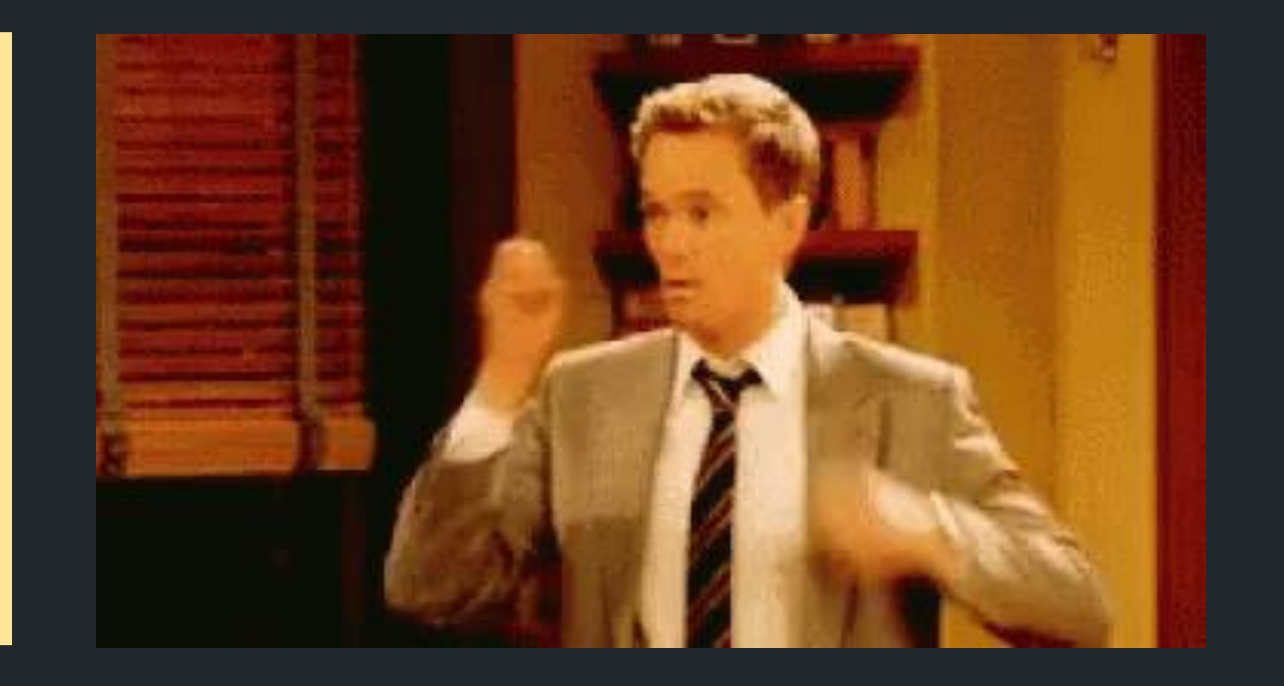

```
[GitHubActions(
    "continuous",
    GitHubActionsImage.WindowsLatest,
    GitHubActionsImage.UbuntuLatest,
    GitHubActionsImage.MacOsLatest,
    OnPushBranches = new[] { MainBranch },
    ImportSecrets = new[] { "NufetApikey" },
    PublishArtifacts = true,InvokedTargets = new[] { nameof(Test), nameof(PushPackages) },
    CacheKeyFiles = new[] { "global.jpg", "source/**/*.csproj" })]
[CheckBuildProjectConfigurations]
[ShutdownDotNetAfterServerBuild]
class Build : NukeBuild, IHaveGit
```
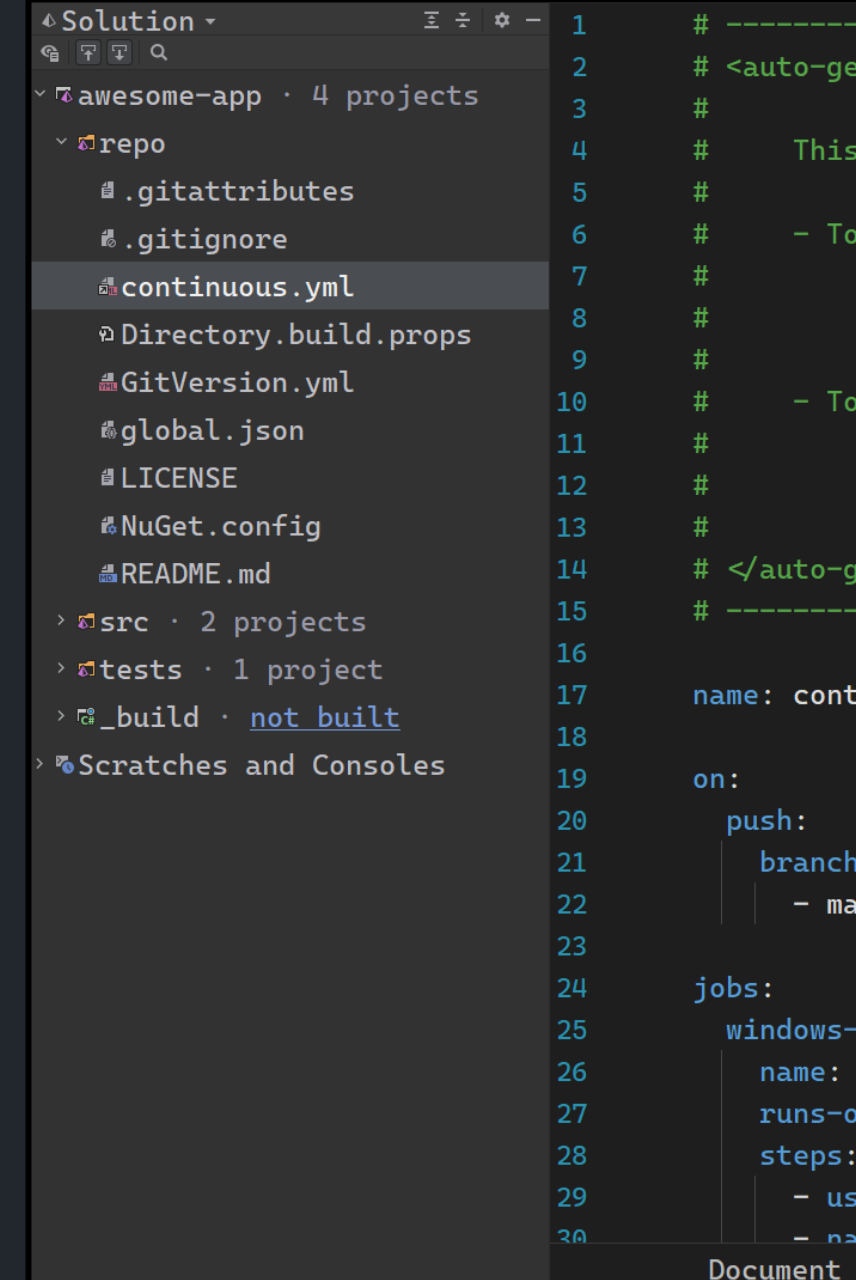

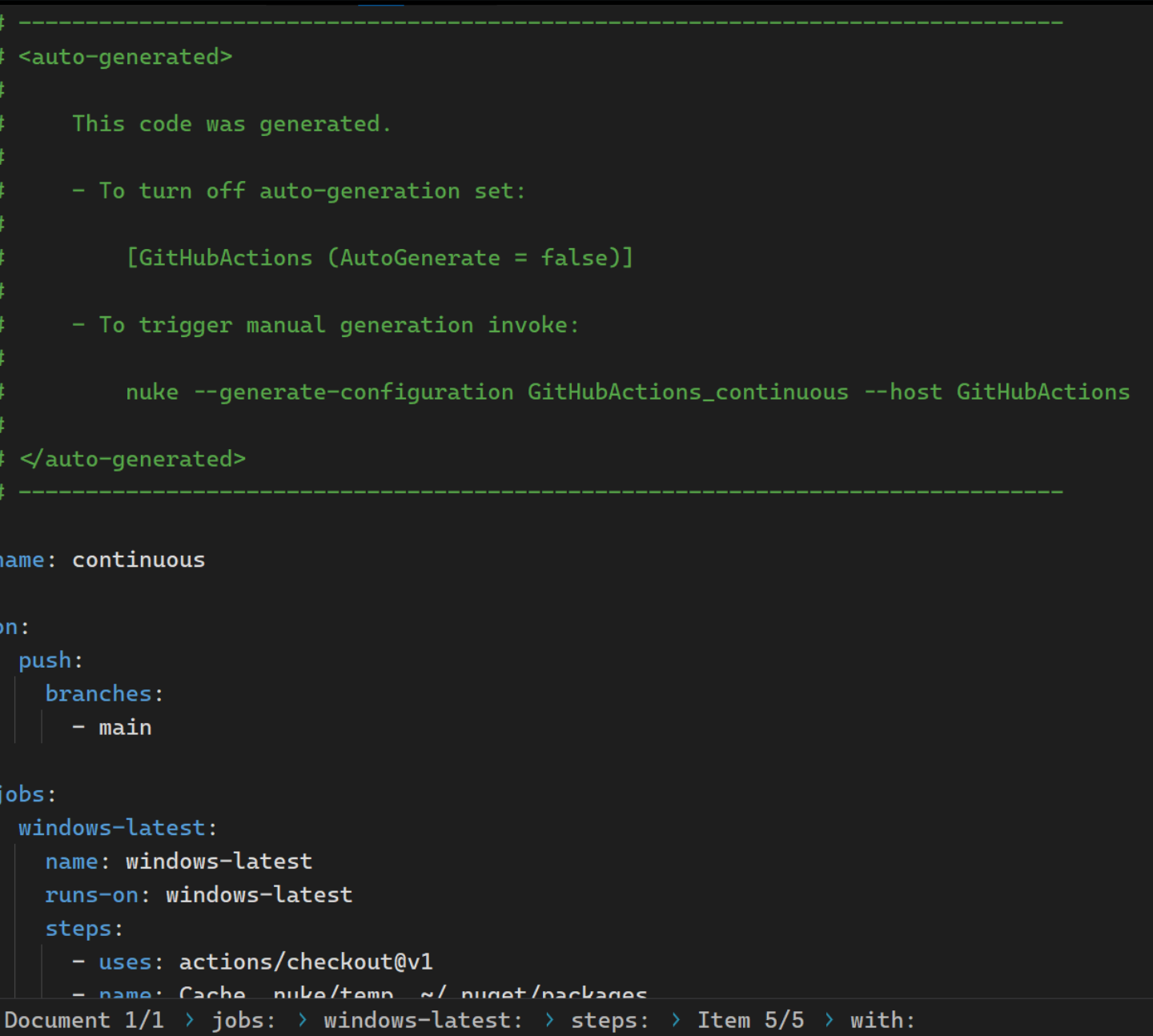

∆**∩**∩

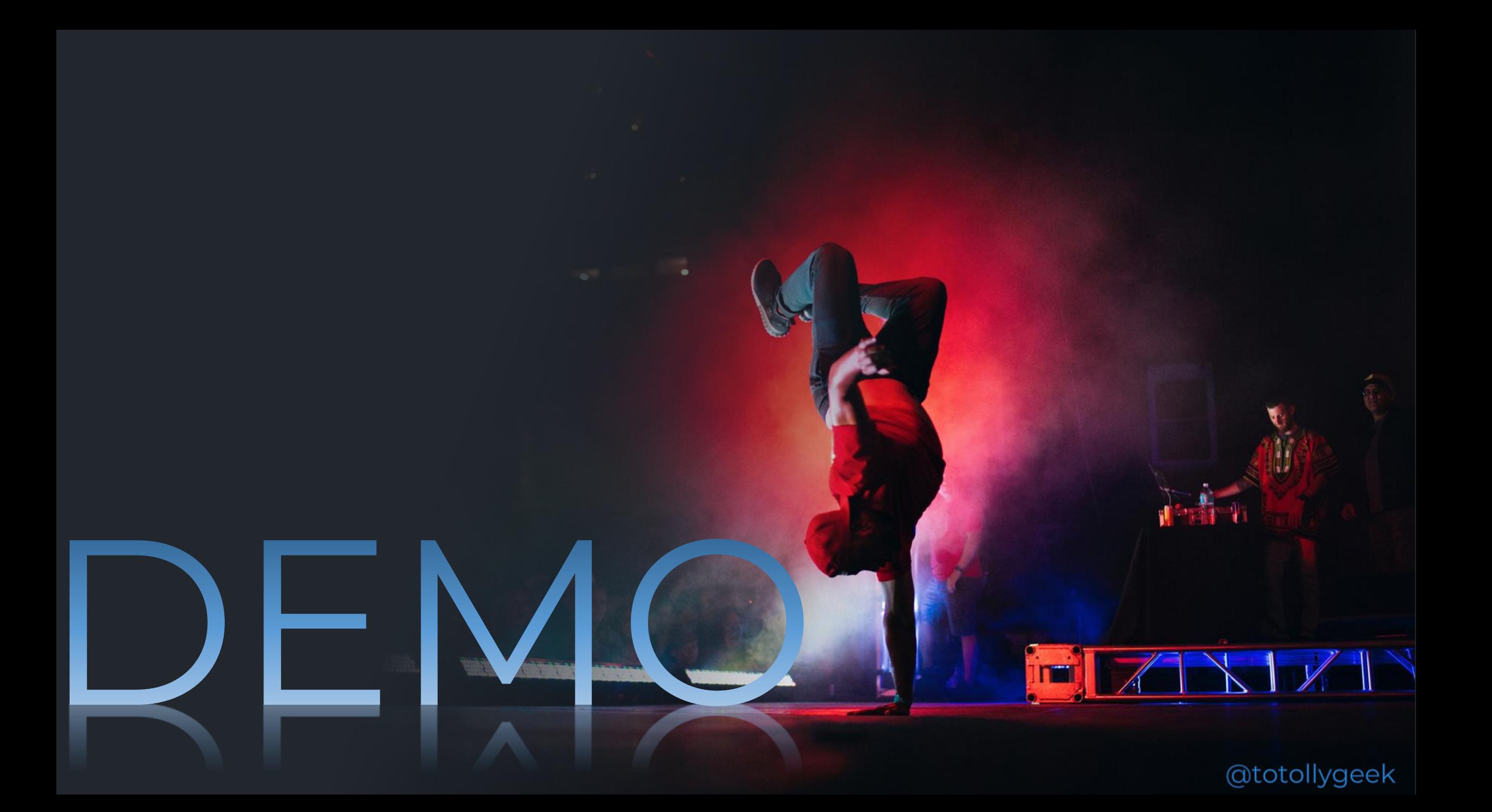

## View your build tree

 $\sum$  awesome  $+$   $\vee$  $\times$ Todor Todorov@TTODOROV nuke -- plan

### *Ruke* Execution Plan

Hovering a target highlights its associated execution plan.

 $\wedge$  X

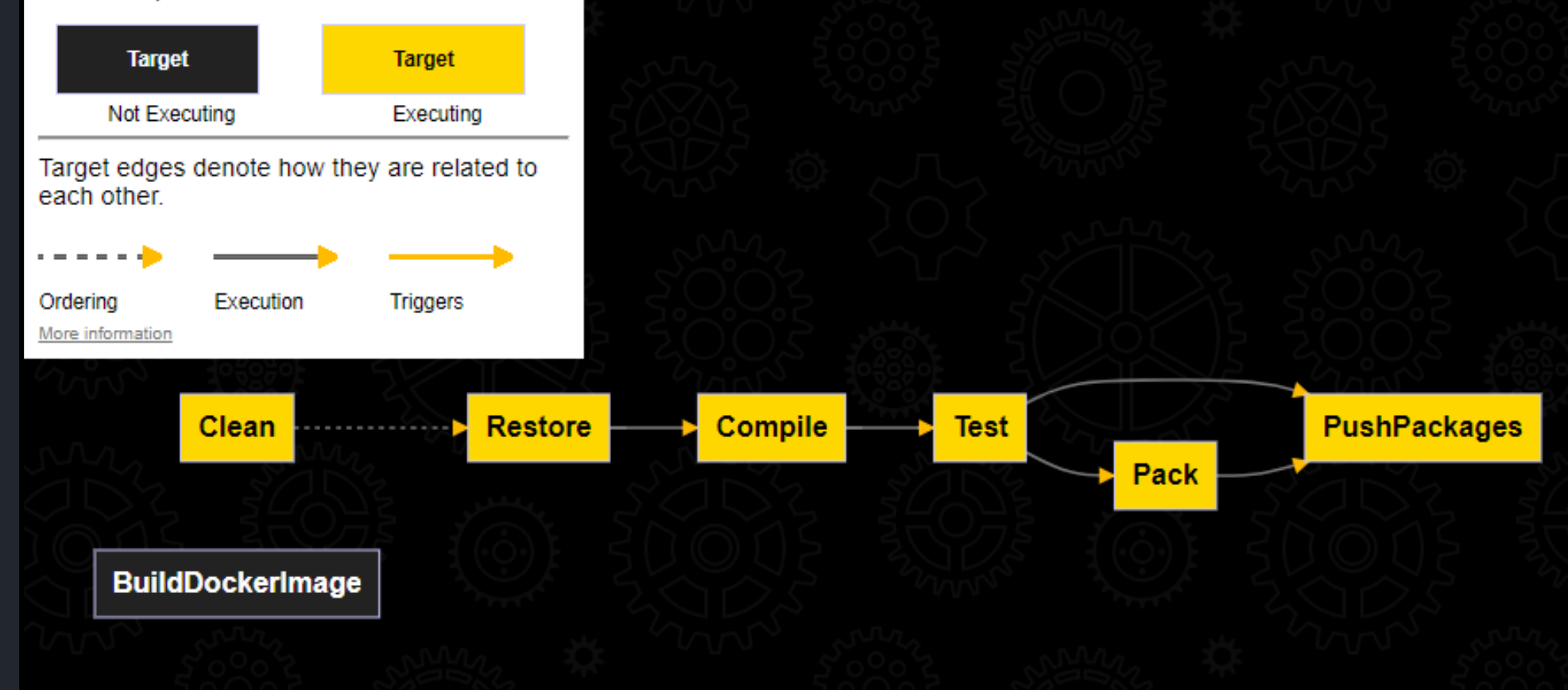

## Division operator magic

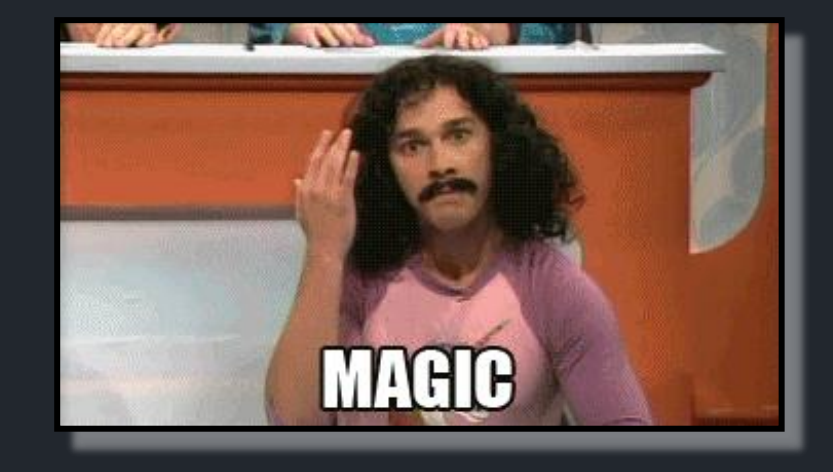

```
- \Box \timesAbsolutePath SourceDirectory \Rightarrow RootDirectory / "src";
AbsolutePath TestsDirectory \Rightarrow RootDirectory / "tests";
AbsolutePath OutputDirectory \Rightarrow RootDirectory / "output";
AbsolutePath TestResultDirectory \Rightarrow OutputDirectory / "test-results";
AbsolutePath PackagesDirectory \Rightarrow OutputDirectory / "packages";
AbsolutePath Dockerfile \Rightarrow SourceDirectory / "awesome.app" / "Dockerfile";
```
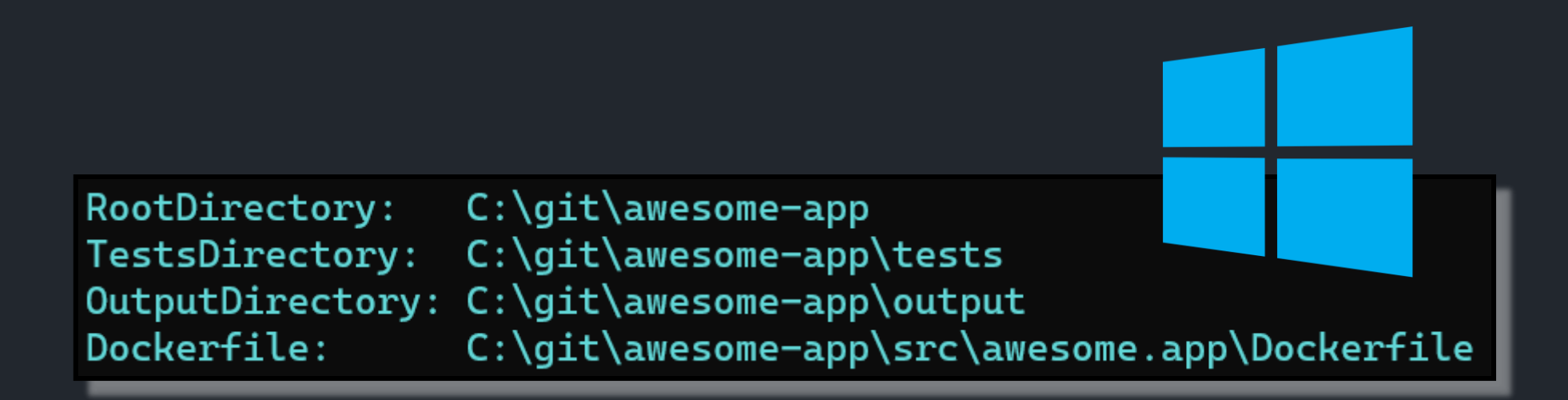

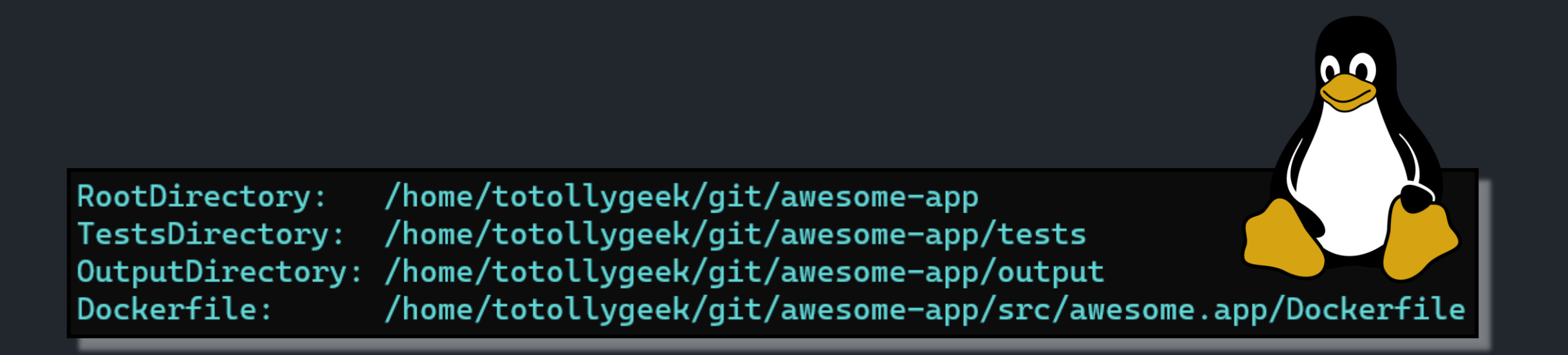

## IDE Extensions

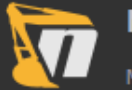

### **NUKE Support**

Maintainers of NUKE 2021.1.0 Enabled for all projects

### **NUKE Support**

This extension adds several features related to the NUKE build automation system:

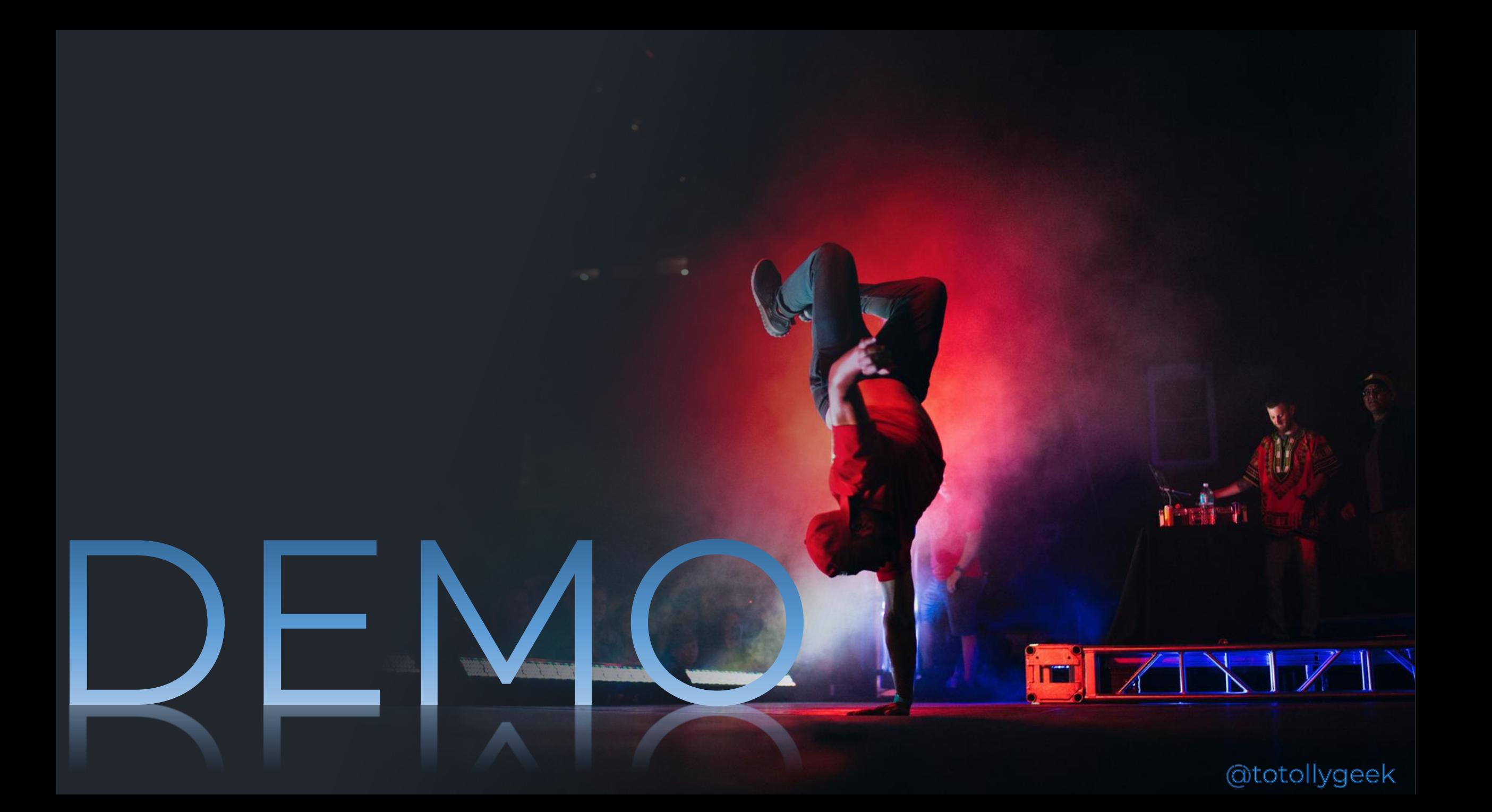

https://github.com/nuke-build/nuke

TH KF

GRES

ato:

## **Thank you!** (●' ◡ '●)

## Where to find me:

**blog:** [todorov.bg](http://www.todorov.bg/) **twitter:** [twitter.com/totollygeek](http://www.twitter.com/totollygeek) **linkedin:** [linkedin.com/in/totollygeek](http://www.linkedin.com/in/totollygeek) **github:**

[github.com/totollygeek](http://www.github.com/totollygeek)

Image sources: rawpixel Lubsplash plxabay may  $\mathbf{D}$ 

**Pexels @totollygeek**